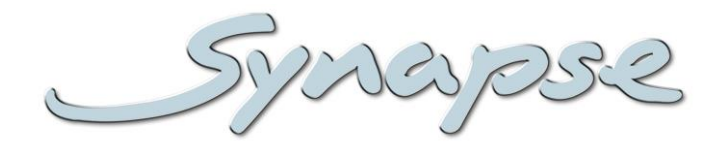

# **GSU100/110 HSU100/110**

3Gb/s, HD and SD up converter and synchronizer with optional audio shuffler

**Installation and Operation manual**

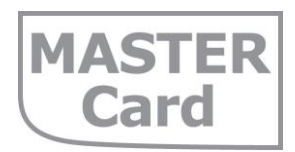

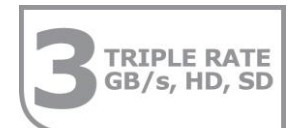

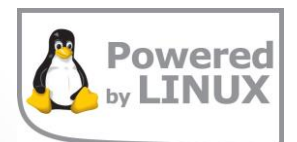

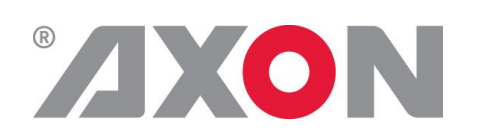

**Committed.**

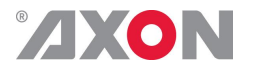

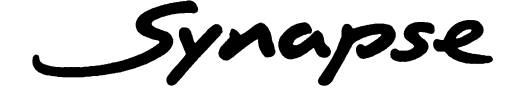

## **TECHNICAL MANUAL**

GSU100/110 HSU100/110

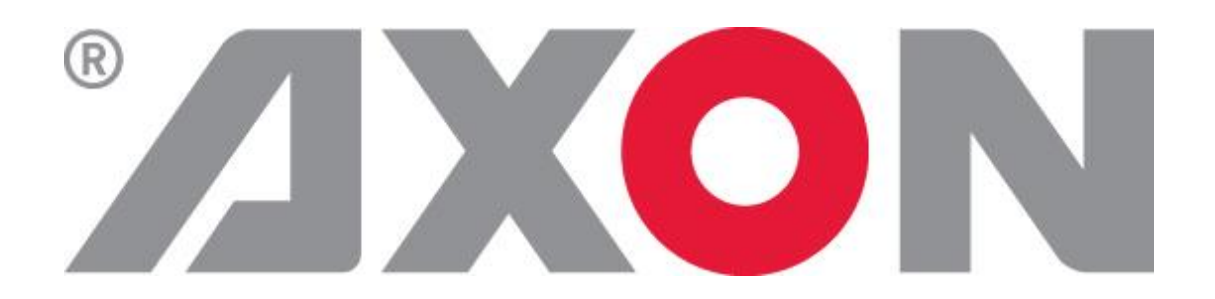

**Lange Wagenstraat 55 NL-5126 BB Gilze The Netherlands Phone: +31 161 850 450 Fax: +31 161 850 499 E-mail: [Info@axon.tv](mailto:Info@axon.tv) Web: www.axon.tv**

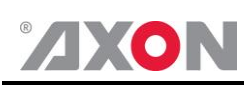

## **WARNING***:* TO REDUCE THE RISK OF FIRE OR ELECTRICAL SHOCK, DO NOT EXPOSE THIS APPLIANCE TO RAIN OR MOISTURE

● ALWAYS disconnect your entire system from the AC mains before cleaning any component. The product frame (SFR18 or SFR04) must be terminated with three-conductor AC mains power cord that includes an earth ground connection. To prevent shock hazard, all three connections must always be used.

- NEVER use flammable or combustible chemicals for cleaning components.
- NEVER operate this product if any cover is removed.
- NEVER wet the inside of this product with any liquid.
- NEVER pour or spill liquids directly onto this unit.
- NEVER block airflow through ventilation slots.
- NEVER bypass any fuse.
- NEVER replace any fuse with a value or type other than those specified.
- NEVER attempt to repair this product. If a problem occurs, contact your local Axon distributor.
- NEVER expose this product to extremely high or low temperatures.
- NEVER operate this product in an explosive atmosphere.

**Warranty:** Axon warrants their products according to the warranty policy as described in the general terms. That means that Axon Digital Design BV can only warrant the products as long as the serial numbers are not removed.

### **Copyright © 2001 – 2015 AXON Digital Design B.V.**

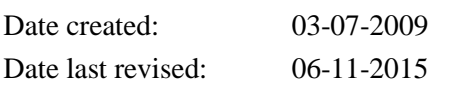

### **Axon, the Axon logo and Synapse are trademarks of Axon Digital Design B.V.**

This product complies with the requirements of the product family standards for audio, video, audio-visual entertainment lighting control apparatus for professional use as mentioned below.

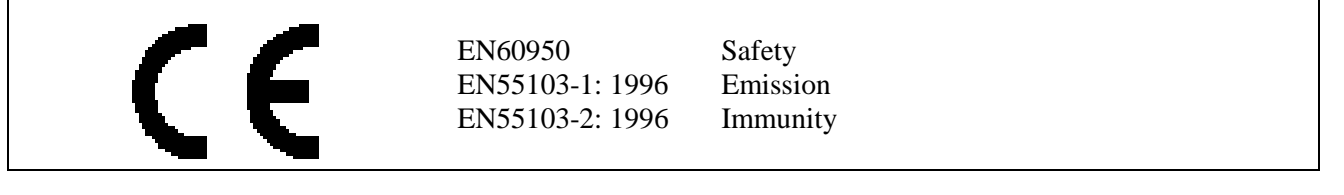

This device complies with part 15 of the FCC Rules Operation is subject to the following two conditions: (1) This device may cause harmful interference, and

interference that may cause undesired operation.

(2) This device must accept any interference received, including

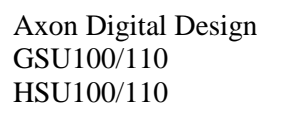

FOR HOME OR OFFICE USE

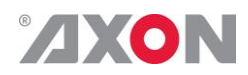

## **Table of Contents**

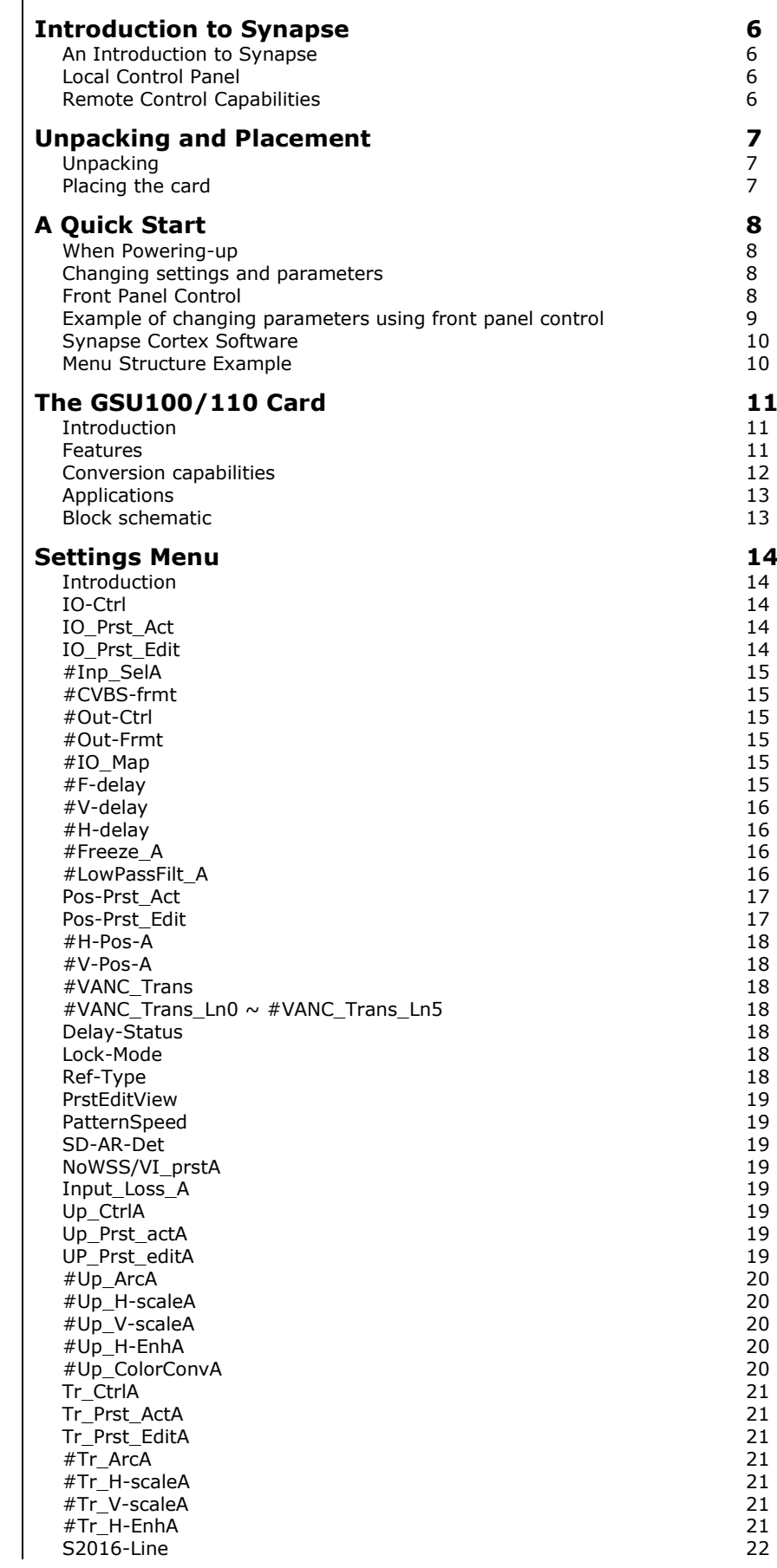

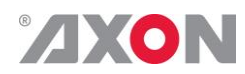

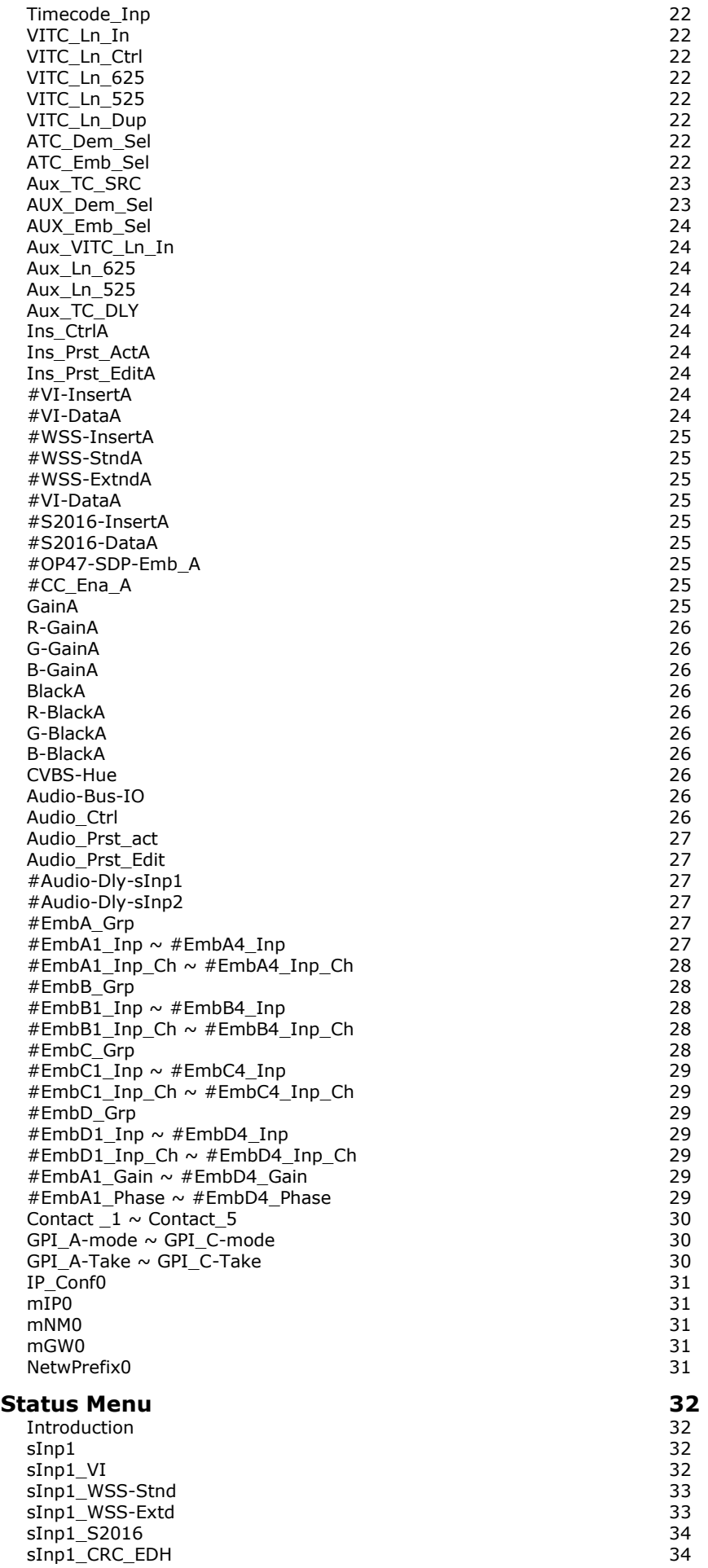

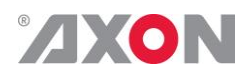

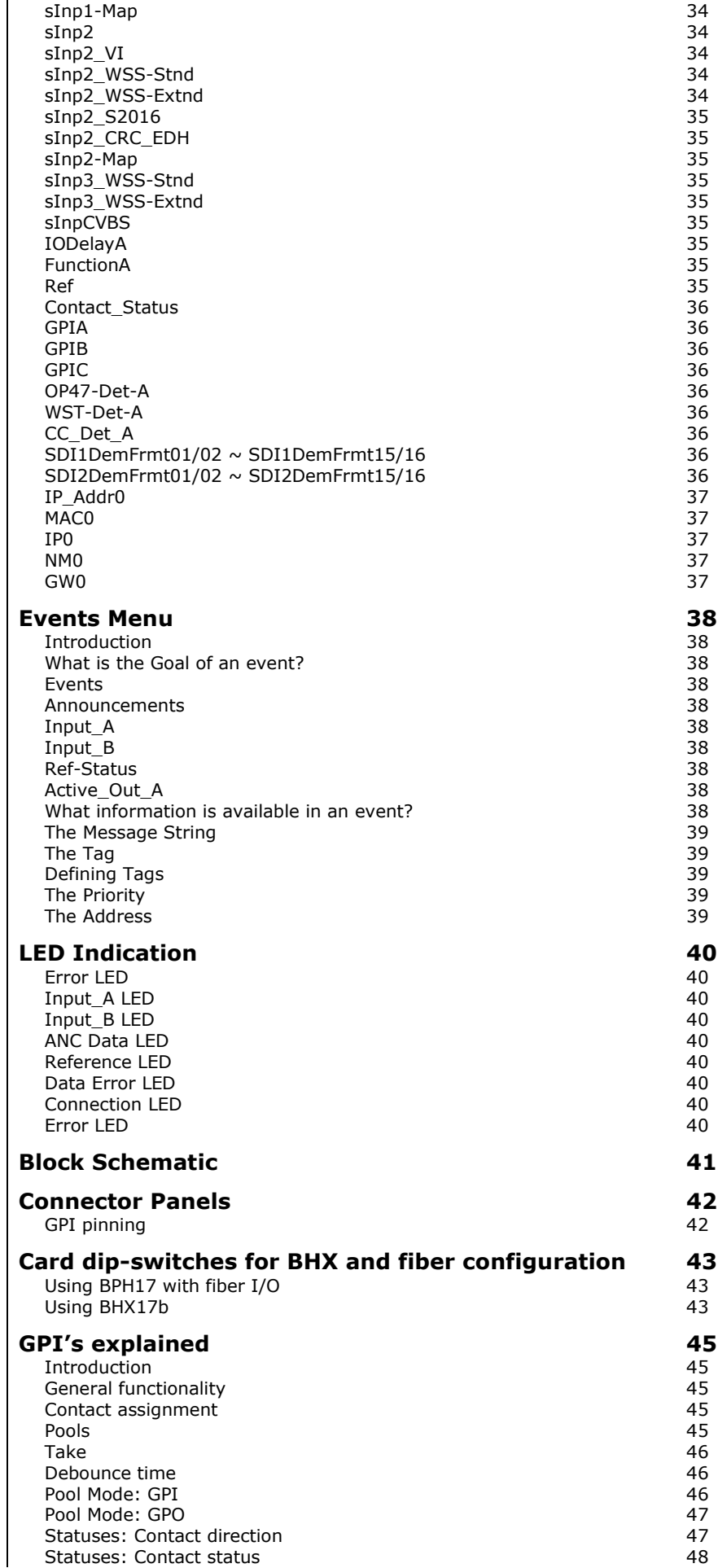

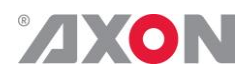

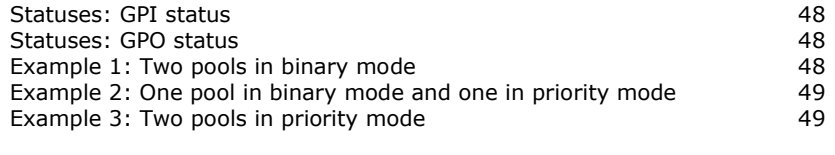

### [GNU Public License version 2](#page-52-0) **51**

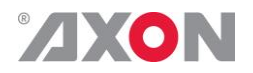

## <span id="page-7-0"></span>**1 Introduction to Synapse**

<span id="page-7-2"></span><span id="page-7-1"></span>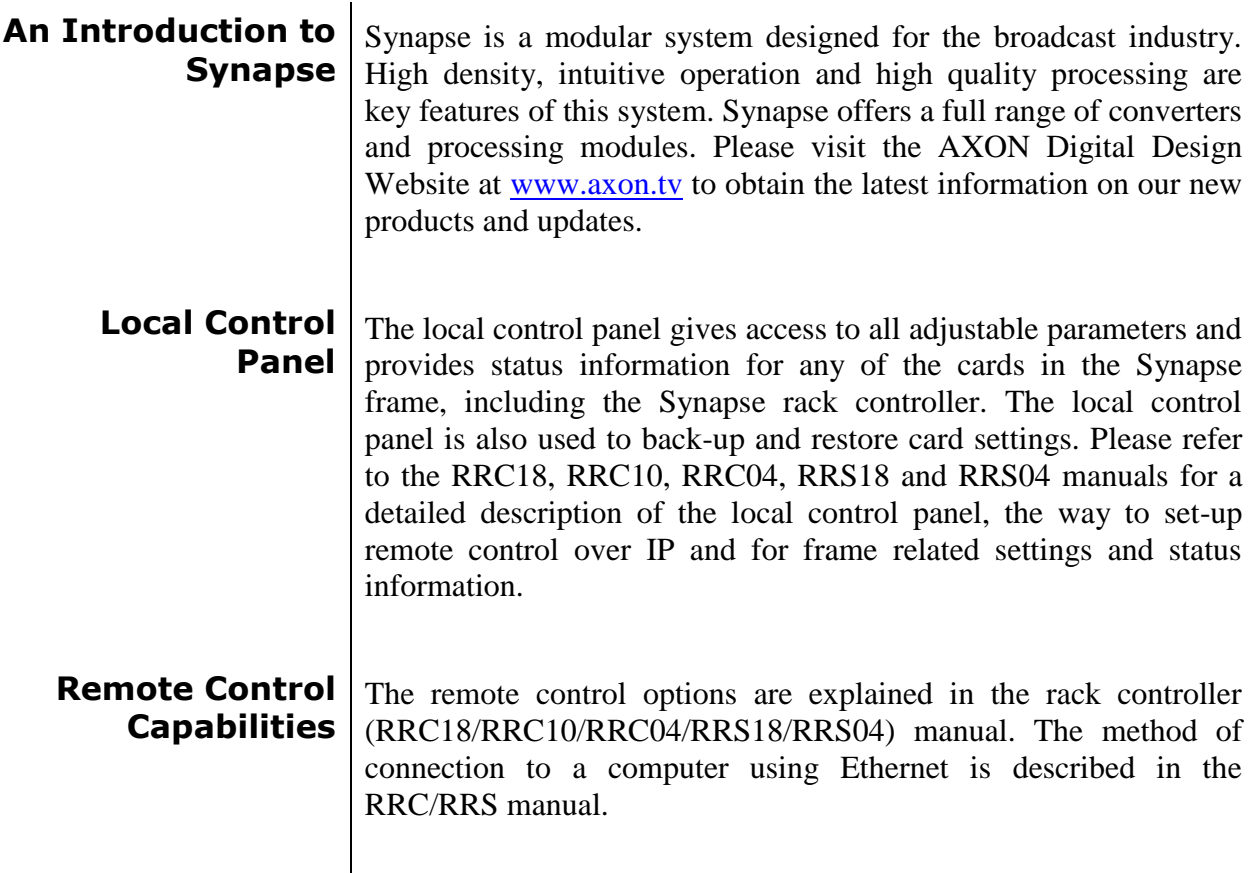

<span id="page-7-3"></span>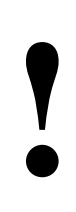

**CHECK-OUT:** "SYNAPSE CORTEX" SOFTWARE WILL INCREASE SYSTEM FLEXIBILITY OF ONE OR MORE SYNAPSE FRAMES

> Although not required to use Cortex with a Synapse frame, you are strongly advised to use a remote personal computer or laptop PC with Synapse Cotrtex installed, as this increases the ease of use and understanding of the modules.

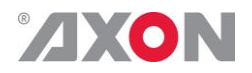

## <span id="page-8-0"></span>**<sup>2</sup> Unpacking and Placement**

<span id="page-8-1"></span>**Unpacking** The Axon Synapse card must be unpacked in an anti-static environment. Care must be taken NOT to touch components on the card – always handle the card carefully by the edges. The card must be stored and shipped in anti-static packaging. Ensuring that these precautions are followed will prevent premature failure from components mounted on the board.

<span id="page-8-2"></span>**Placing the card** The Synapse card can be placed vertically in an SFR18 frame or horizontally in an SFR04 and SFR08 frame. Locate the two guide slots to be used, slide in the mounted circuit board, and push it firmly to locate the connectors.

> Correct insertion of card is essential as a card that is not located properly may show valid indicators, but does not function correctly.

> **NOTE:** On power up all LED's will light for a few seconds, this is the time it takes to initialise the card.

> **NOTE:** Please check appendix 2 before connecting any backpanel!

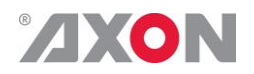

## <span id="page-9-0"></span>**<sup>3</sup> A Quick Start**

<span id="page-9-1"></span>**When Poweringup** On powering up the Synapse frame, the card set will use basic data and default initialisation settings. All LED's will light during this process. After initialisation, several LED's will remain lit – the exact number and configuration is dependant upon the number of inputs connected and the status of the inputs.

<span id="page-9-2"></span>**Changing settings and parameters** The front panel controls or the Synapse Cortex can be used to change settings. An overview of the settings can be found in chapter 5, 6 and 7 of this manual.

<span id="page-9-3"></span>**Front Panel Control**

Front Panel Display and Cursor

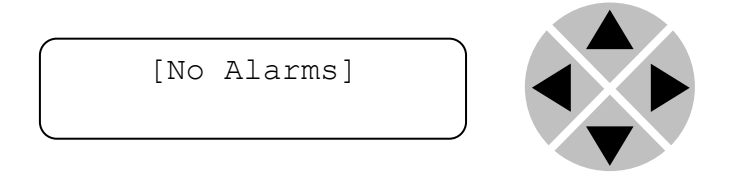

Settings are displayed and changed as follows;

Use the cursor 'arrows' on the front panel to select the menu and parameter to be displayed and/or changed.

- Press ► To go forward through the menu structure.
- Press ◄ To go back through the menu structure.
- Press ▲ To move up within a menu or increase the value of a parameter.
- Press ▼ To move down through a menu or decrease the value of a parameter.

NOTE: Whilst editing a setting, pressing ► twice will reset the value to its default.

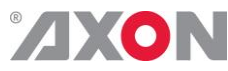

<span id="page-10-0"></span>**Example of changing parameters using front panel control**

With the display as shown below

```
RRC18 [Select Card]
>S01=SFS10
```
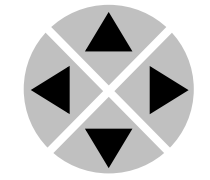

Pressing the  $\blacktriangleright$  selects the SFS10 in frame slot 01.

The display changes to indicate that the SFS10 has been selected. In this example the Settings menu item is indicated.

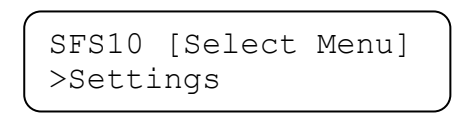

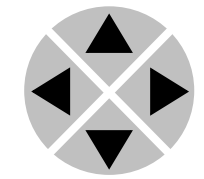

Pressing the ► selects the menu item shown, in this example Settings.

(Pressing  $\blacktriangle$  or  $\nabla$  will change to a different menu eg Status, Events).

The display changes to indicate that the SFS10 Settings menu item SDI-Format has been selected and shows that it current setting is Auto.

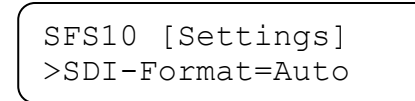

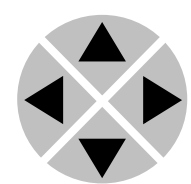

Pressing the ► selects the settings item shown, in this example SDI-Format.

(Pressing  $\triangle$  or  $\nabla$  will change to a different setting, eg Mode, H-Delay).

The display changes to indicate that the SFS10 Edit Setting menu item SDI-Format has been selected.

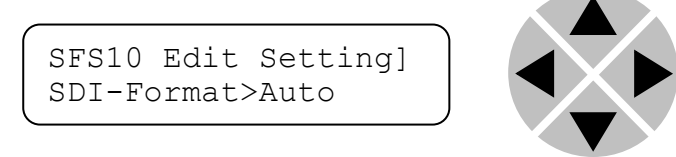

To edit the setting of the menu item press  $\triangle$  or  $\nabla$ .

All menu items can be monitored and/or changed in this way. Changing a setting has an immediate effect.

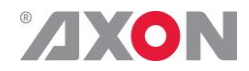

### <span id="page-11-0"></span>**Synapse Cortex Software** Synapse Cortex can be used to change the settings of Synapse modules from a PC, either locally or remotely. The software enables communication based on TCP/IP between the Setup PC and Synapse frames/modules.

Each Synapse frame is addressed through its rack controller's unique IP address, giving access to each module, its menus and adjustment items. Synapse Cortex has access to data contained within the Synapse module and displays it on a GUI. The software has an intuitive structure following that of the module that it is controlling.

For operation of Synapse Cortex, please refer to the Cortex manual.

<span id="page-11-1"></span>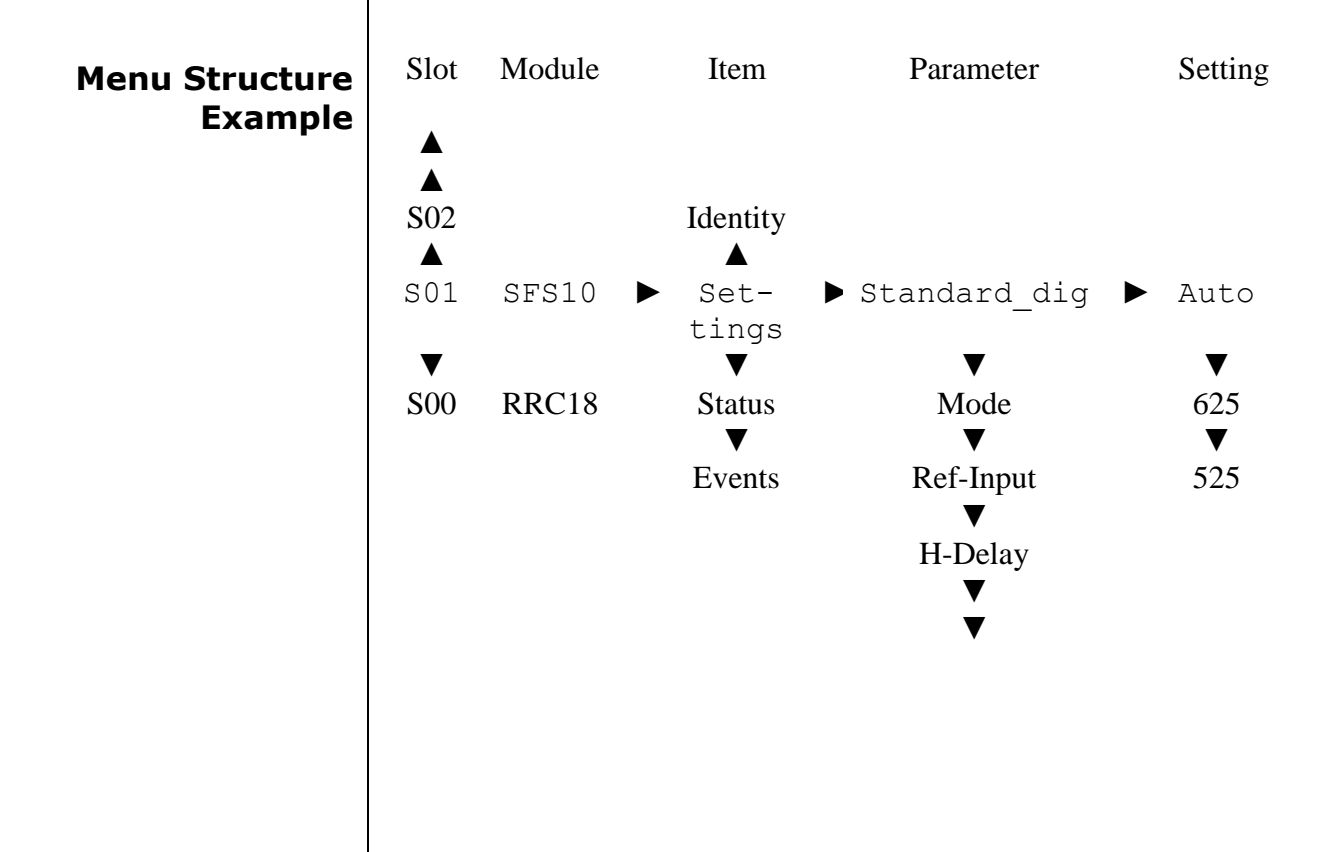

**NOTE:** Further information about Front Panel Control and Synapse Cortex can be obtained from the RRC and RRS operational manuals and the Cortex help files.

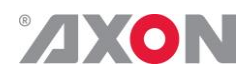

## <span id="page-12-0"></span>**<sup>4</sup> The GSU100/110 Card**

<span id="page-12-2"></span><span id="page-12-1"></span>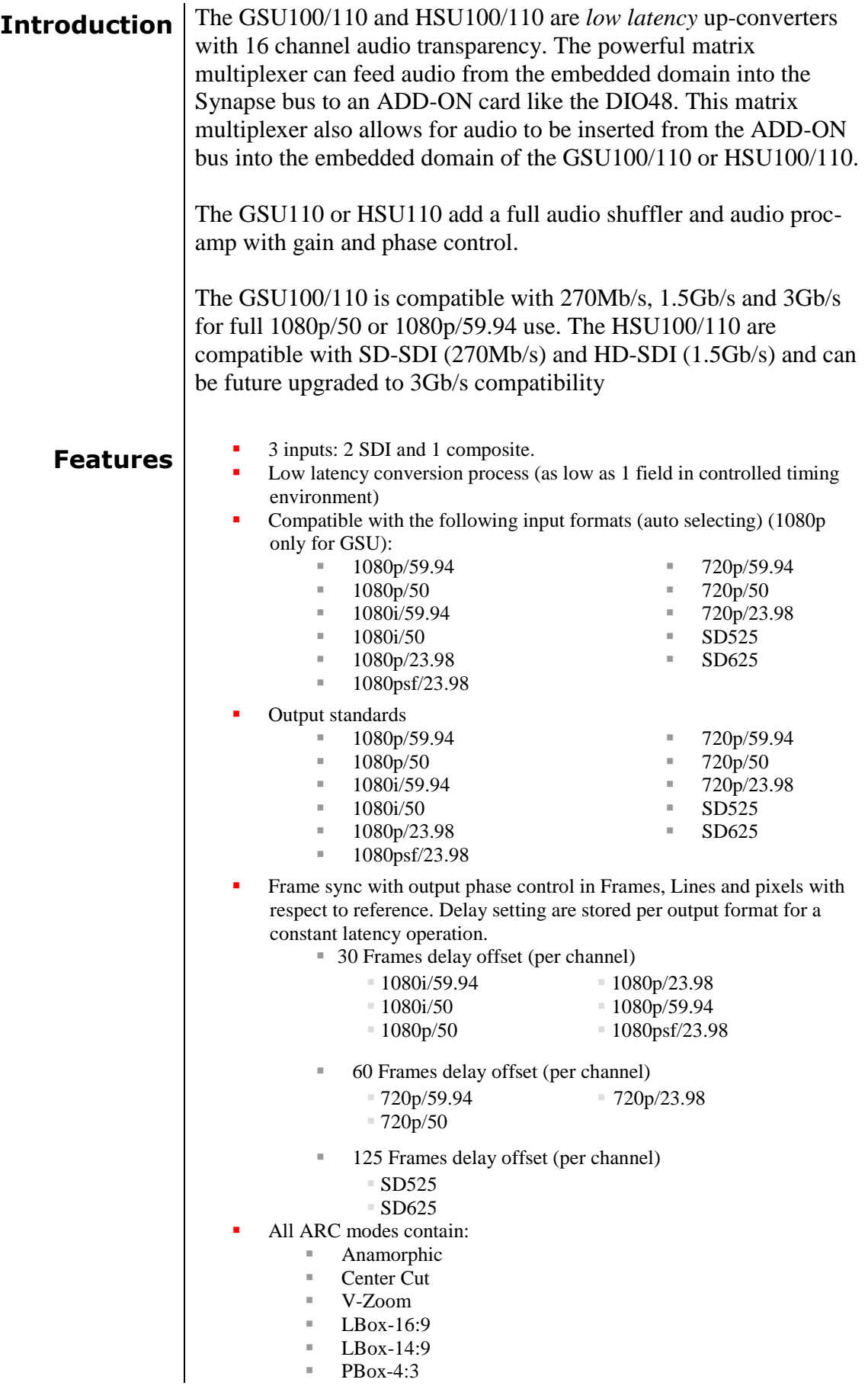

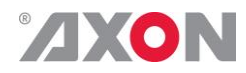

 $\overline{1}$ 

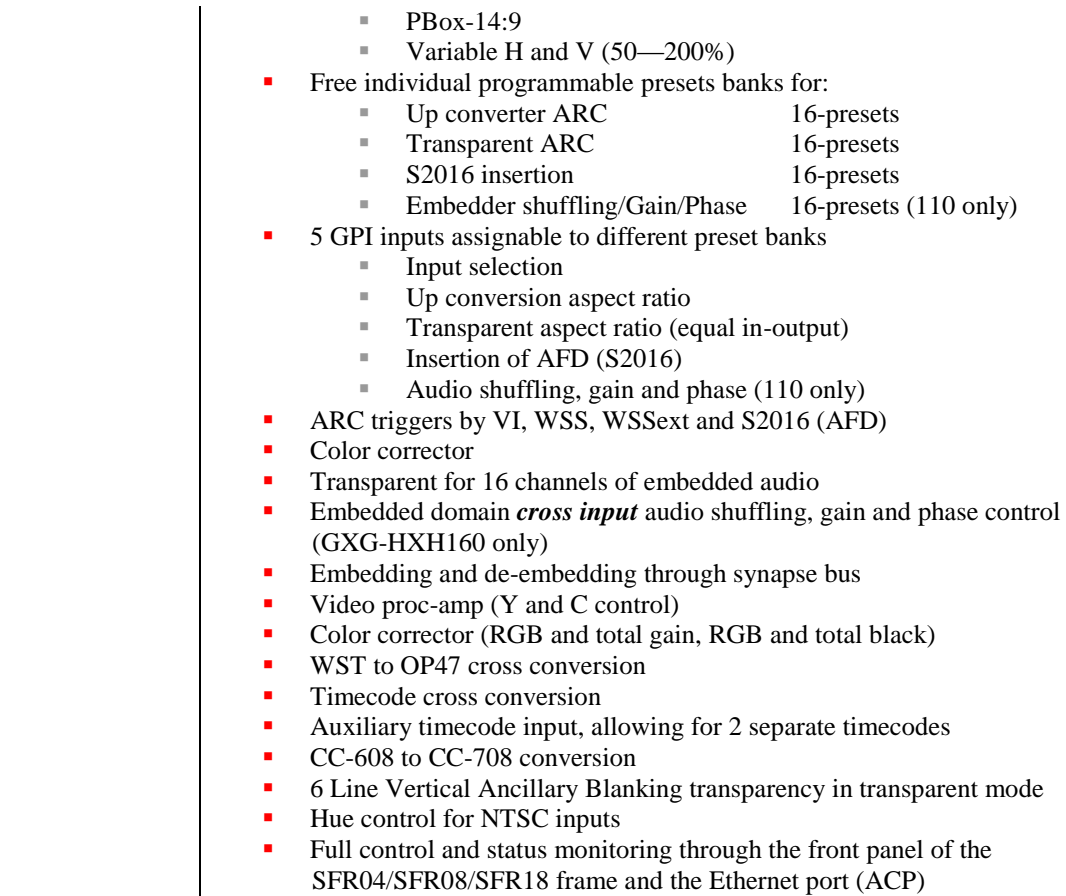

### <span id="page-13-0"></span>**Conversion capabilities**

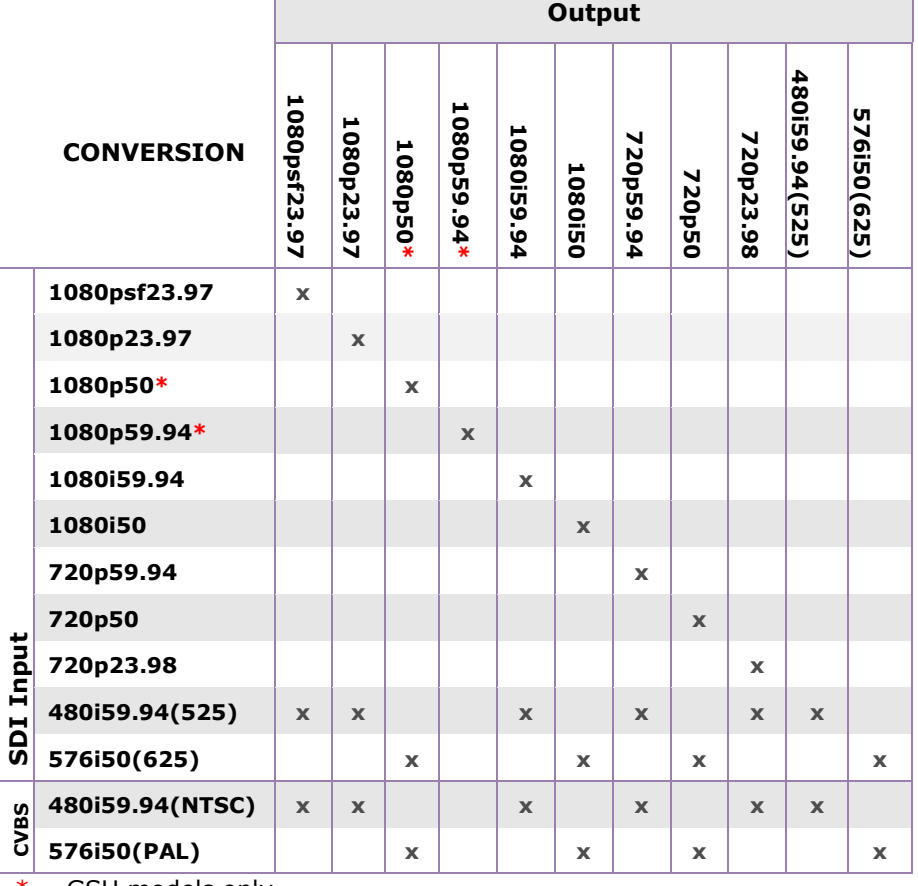

 $* =$  GSU models only

<span id="page-14-0"></span>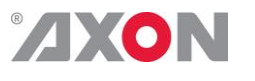

- **Applications T**ruck input up converter/synchronizer
	- Infrastructure up conversion

### **GSU110 and HSU110 only:**

 Combining embedded audio channels of 2 inputs into 1 (see image below)

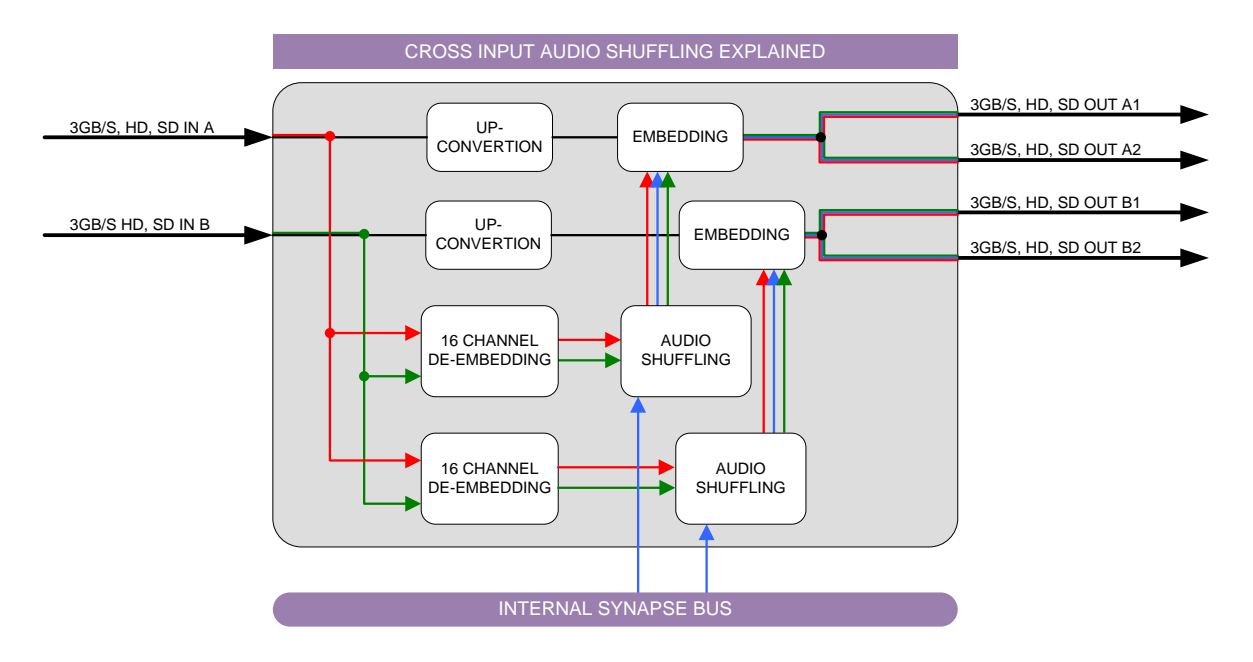

### <span id="page-14-1"></span>**Block schematic**

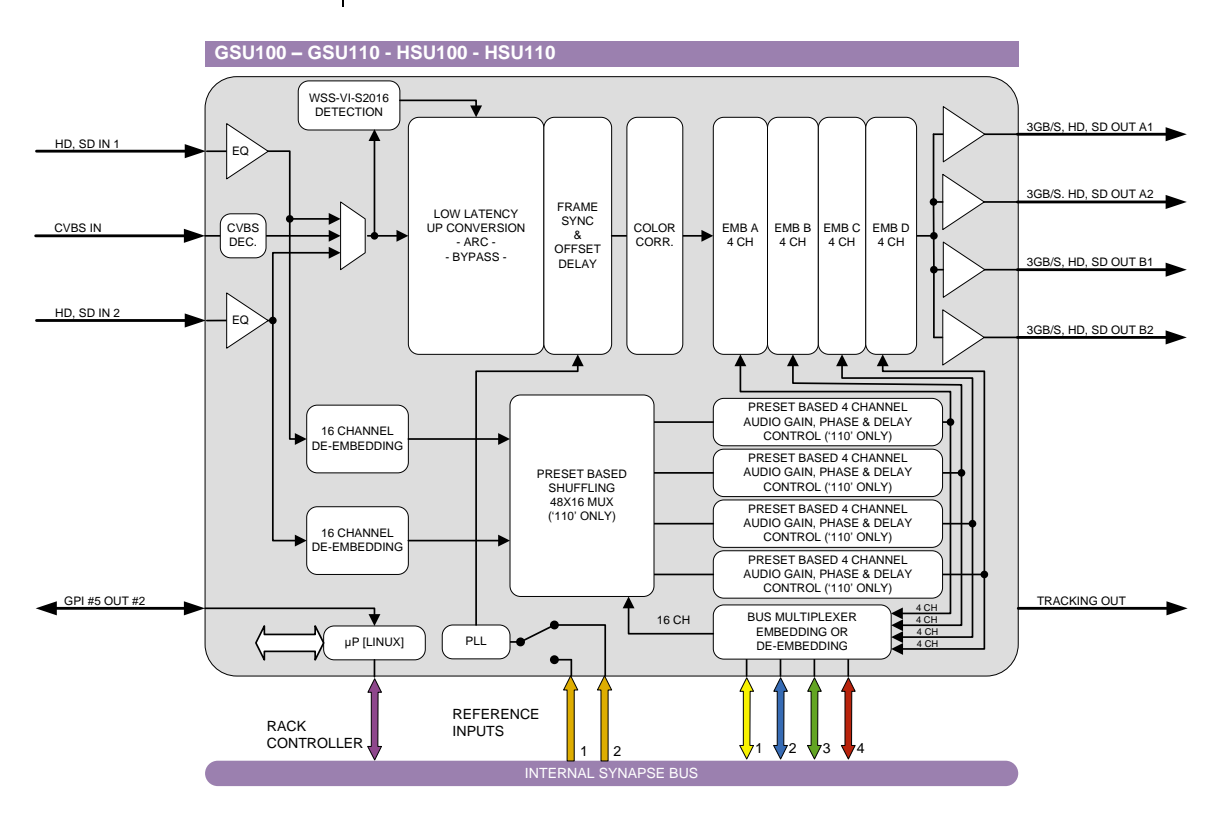

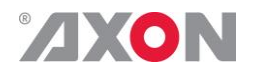

## <span id="page-15-0"></span>**<sup>5</sup> Settings Menu**

<span id="page-15-1"></span>**Introduction** The settings menu displays the current state of each GSU-HSU100/110 setting and allows you to change or adjust it. Settings can be changed using the front panel of the Synapse frame (SFR18, SFR08 or SFR04) or with Cortex. Also the SCP08 control can be used. Please refer to chapter 3 for information on the Synapse front panel control and Cortex.

*Note:* All items preceded with a #-sign are part of the presets.

### **SYSTEM SETTINGS**

<span id="page-15-2"></span>**IO-Ctrl** This card has separate presets for the input and output settings under the 'SYSTEM SETTINGS' header. With this item you select how the IO presets are controlled: Manually (manual, default), via GPItriggers (GPI, GPI-A, GPI-B or GPI-C) or by the input format on input 1 (SDI1-Format) or input 2 (SDI2-Format). The input formats are mapped to the preset as followed:

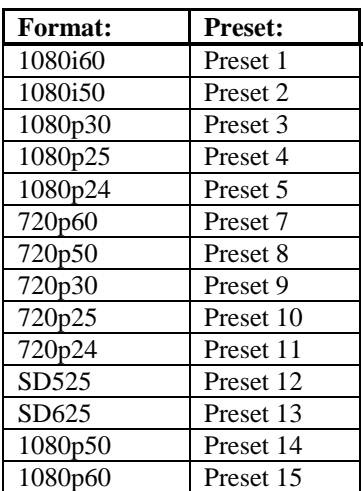

- <span id="page-15-3"></span>**IO\_Prst\_Act** With this item you can manually change the currently active IO settings. Can be any preset between 1 and 8. By default it is set to 1. All menu settings that are preceded with a '# '-prefix under the 'SYSTEM SETTINGS' header are part of the preset.
- <span id="page-15-4"></span>**IO\_Prst\_Edit** | Here you can select which of the 8 selectable IO settings presets you want to edit. Changing this will not change the active preset, unless the currently active preset is the same you are going to edit. All menu settings that are preceded with a '# '-prefix under the 'SYSTEM SETTINGS' header are part of the preset.

## <span id="page-16-0"></span>**ZXON**

<span id="page-16-2"></span><span id="page-16-1"></span>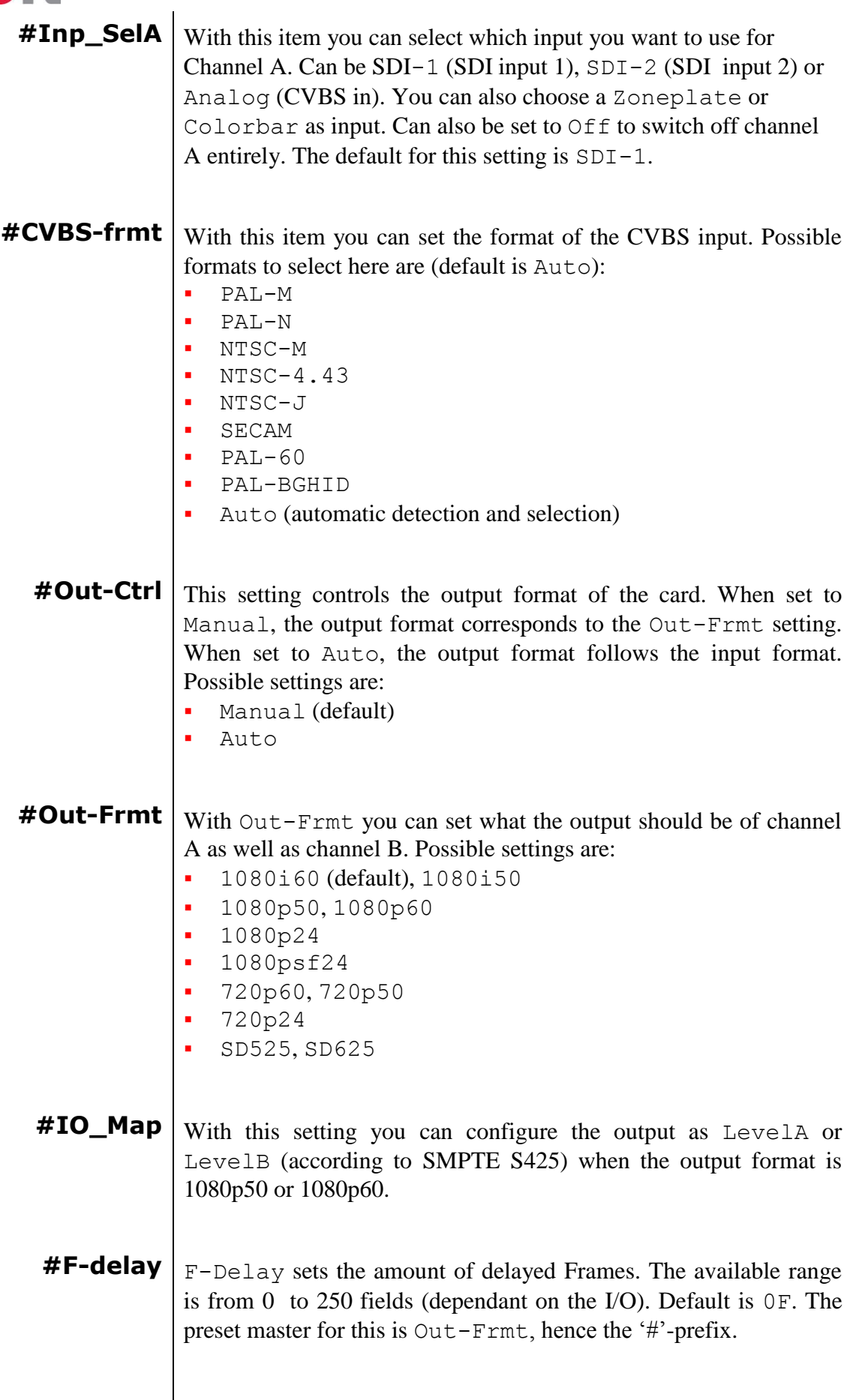

<span id="page-16-5"></span><span id="page-16-4"></span><span id="page-16-3"></span>

<span id="page-17-0"></span>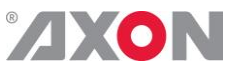

<span id="page-17-2"></span><span id="page-17-1"></span>**#V-delay**  $\sqrt{v-\text{Delay}}$  v- $\frac{1}{2}$  v- $\frac{1}{2}$  setting allows adjustment of the vertical phase of the output signal with respect to the selected reference input. The V-Delay setting gives a delay in addition to the reference timing. For example: if the V-Delay is set to 10 TV HD lines, the output signal will be delayed by reference timing  $+10$  TV HD lines. The signal is delayed (advanced) with respect to the phase of the reference signal. The available range is from 0 to a maximum of 1125 lines (dependant on I/O format). The default setting is 0ln. The preset master for this is  $Out-Frmt$ , hence the '#'-prefix. **#H-delay** The H-Delay setting allows adjustment of the Horizontal phase of the output signal with respect to the selected reference input. The H-Delay setting gives a delay in addition to the reference timing. For example: if the H-Delay is set to 10 pixels, the output signal will be delayed by reference timing  $+10$  pixels. The signal is delayed (advanced) with respect to the phase of the reference signal. The available range is from 0 to a maximum of 5124 pixels (dependant on I/O format). The default setting is 0px. The preset master for this is Out-Frmt, hence the '#'-prefix. **#Freeze\_A** Freeze enables the capture of one Video Frame. The settings of Freeze are On or Off. The default setting is Off. **#LowPassFilt\_A** Here you can set the horizontal and vertical video low-pass filter for channel A. These are the possible settings: ■ Off: the normal broadband filters will be used when the card is converting. A 64 taps brick wall type horizontal filter:  $Q1L10$  $5 \text{ us} / \text{Div}$ Tektroniy

<span id="page-17-3"></span> $H_0$  only: a less steep filter with no aliasing Y and soft for C for less ringing effects:

## **ZXON**

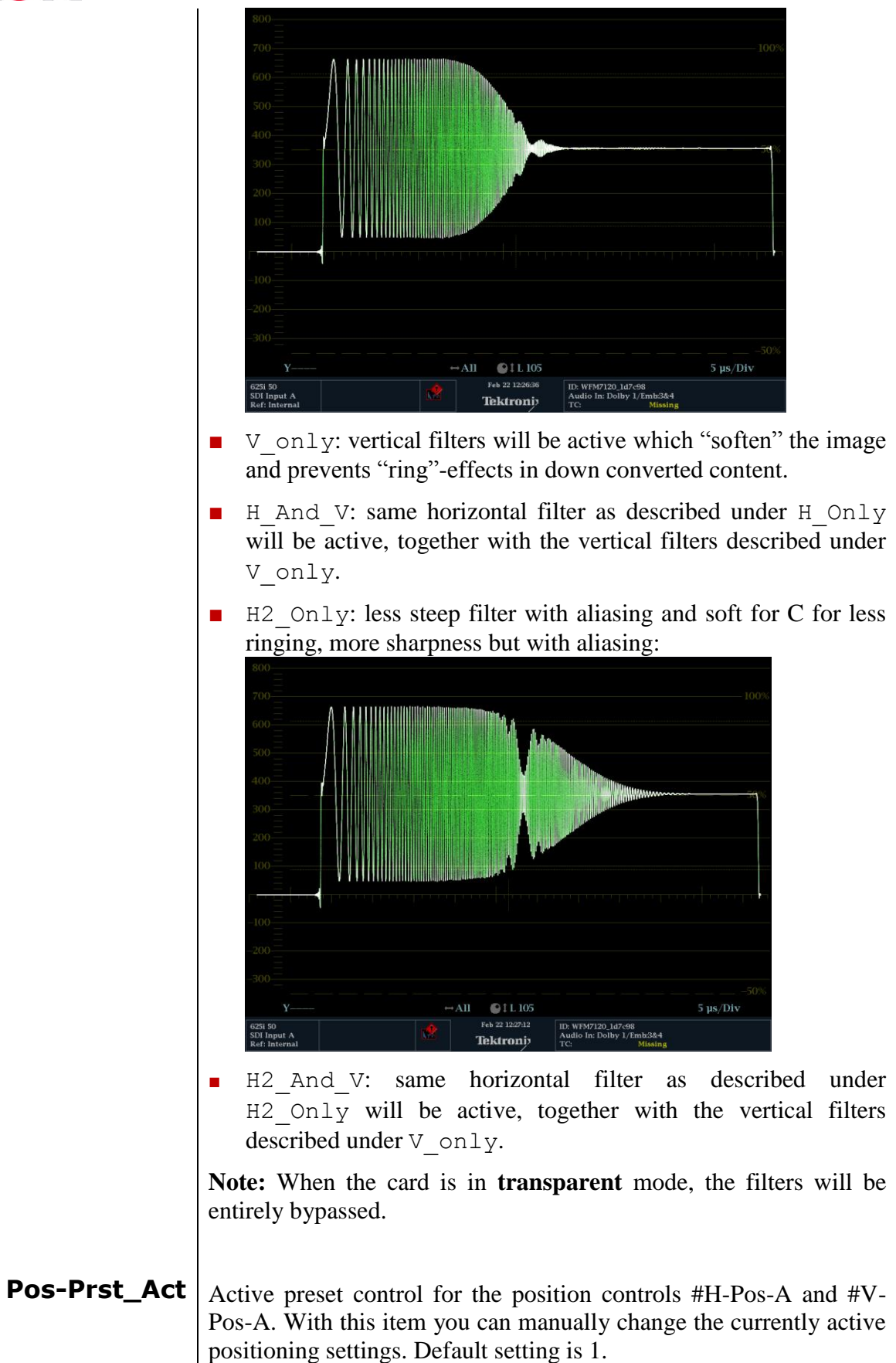

<span id="page-18-1"></span><span id="page-18-0"></span>**Pos-Prst\_Edit** | Edit preset control for the position controls #H-Pos-A and #V-Pos-A. Here you can select which of the 8 selectable positioning settings presets you want to edit. Default setting is 1.

<span id="page-19-0"></span>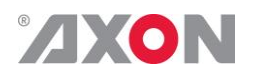

- **#H-Pos-A** Controls the horizontal positioning offset in pixels for channel A. Only works correctly when zooming in, for instance when downconverting using Center-Cut aspect ratio conversion.
- <span id="page-19-1"></span>**#V-Pos-A** Controls the vertical positioning offset in pixels for channel A. Only works correctly when zooming in, for instance when downconverting using Center-Cut aspect ratio conversion.
- <span id="page-19-2"></span>**#VANC\_Trans** Enables or disables the transfer from input to output of selected Vertical Ancillary (VANC) lines. When the input format is the same as the output format, the card is able to carry up to 6 lines containing packets inserted in the Luminance Channel of the Vertical Ancillary space to the output. With settings #VANC\_Trans\_Ln0 to #VANC\_Trans\_Ln5 the user may select which lines to carry through to the output. The possible settings of #VANC\_Trans are On or Off. The default setting is Off.
- <span id="page-19-4"></span><span id="page-19-3"></span>**#VANC\_Trans\_Ln0 ~ #VANC\_Trans\_Ln5** Selects a line to carry from input to output. You can choose 5 lines. Refer to  $\#$ VANC Trans. Can be any line from line 7 through 41. If for instance line 7 is selected, line 7 from the input is carried to line 7 at the output.
	- **Delay-Status** It is possible to display (in the status menu IODelayA and IODelayB) the processing time of the card in the status menu. This setting allows you to switch this function ON or OFF.

Default setting is OFF

<span id="page-19-5"></span>**Lock-Mode**  $\vert$  Lock-Mode determines whether the card is locked to his input (input 1), to the reference (Ref1 or Ref2) or freerun (not locked). By default it is set to Ref1. Can also be set to RefAuto.

> When set to RefAuto the card chooses refl as its source. Whenever ref1 fails, it will switch to ref 2 (only for SFR08 and SFR18 frames and only when ref2 offers the same ref format as ref 1). When ref 1 is back up again, it will only automatically switch back to ref 1 when ref 2 fails.

<span id="page-19-6"></span>**Ref-Type** Sets the type of incoming reference. Can be either Bi-Level or Tri-Level. Default is Bi-Level.

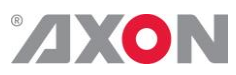

<span id="page-20-7"></span><span id="page-20-6"></span><span id="page-20-5"></span><span id="page-20-4"></span><span id="page-20-3"></span><span id="page-20-2"></span><span id="page-20-1"></span><span id="page-20-0"></span>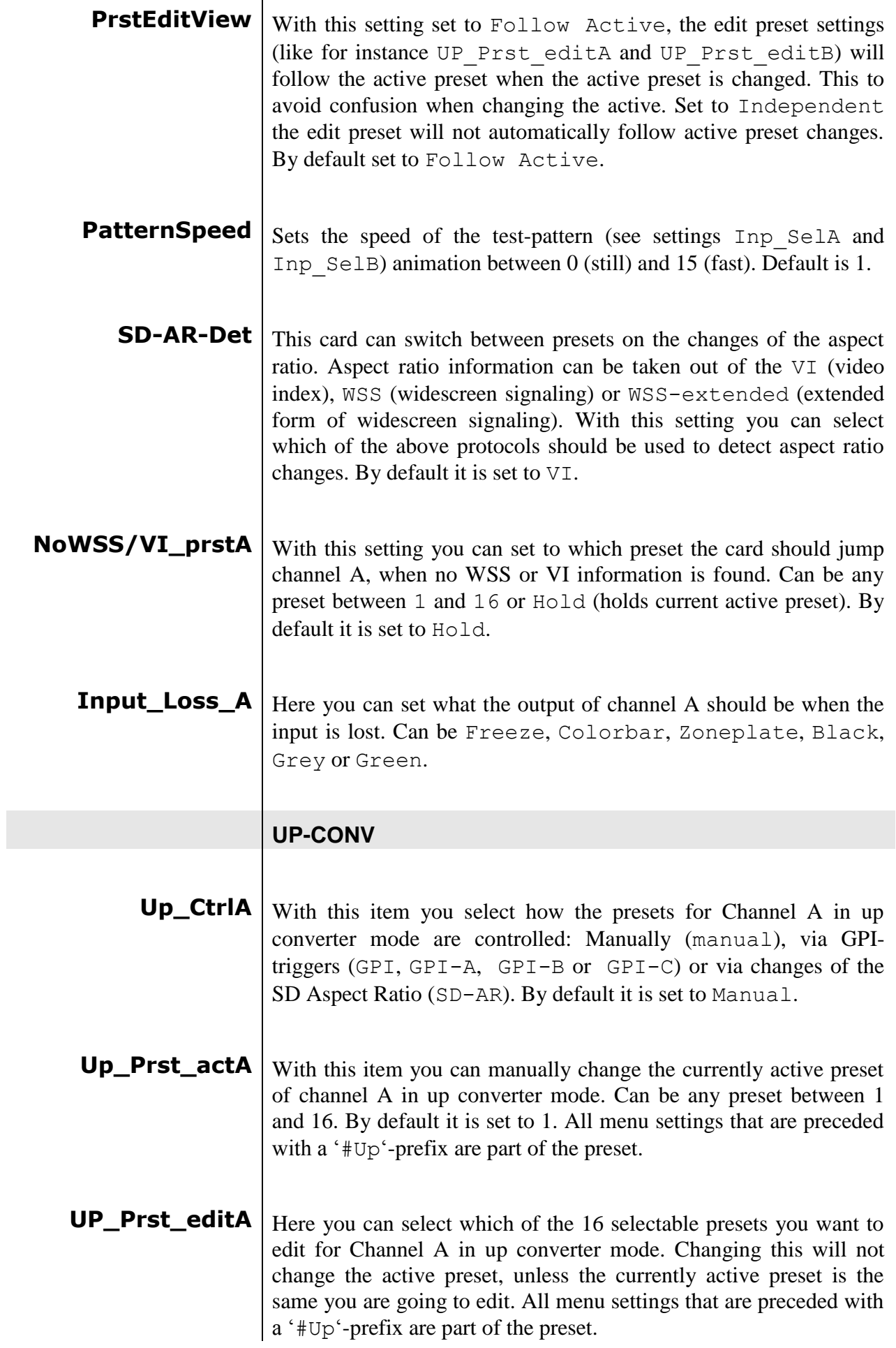

<span id="page-21-0"></span>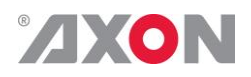

**#Up\_ArcA** With this item you set the Aspect Ratio of the output of channel A in up converter mode. Can be Anamorphic, V-Zoom, PBox-4:3, PBox-14:9 or Variable (custom set AR, set by H-scale and V-scale settings). The following table shows examples of the possible aspect ratios when the input source is  $4.3$ .

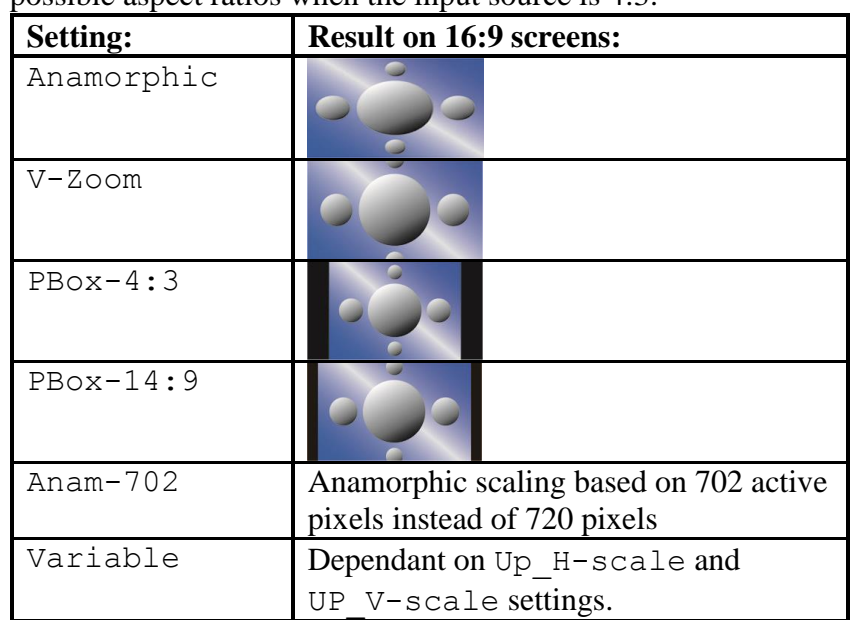

- <span id="page-21-1"></span>**#Up\_H-scaleA** The horizontal scaling of the TV picture of channel A in up converter mode is set using #Up\_H-scaleA. #Up\_H-scaleA can be set within the range of 50% to 200% of the input signal (only used when #Up\_ArcA is set to variable). Default value is 100%.
- <span id="page-21-2"></span>**#Up\_V-scaleA** Sets the vertical scaling of the TV picture of channel A in up converter mode. Can be set within the range of 50% to 200% of the input signal (only used when #Up\_ArcA is set to variable). Default value is 100%.
- <span id="page-21-3"></span>**#Up\_H-EnhA** With this item you can set the horizontal picture enhancement of channel A in up converter mode between 0 and 100%. By default set to 0%.
- <span id="page-21-4"></span>**#Up\_ColorConvA**  $\vert$  ColorConvA optimizes the color conversion for Channel A in up converter mode. As the color coding of HD (709) and SD(601) are different, it is necessary to convert these when Channel A is up-converting. The best result is generated when the upconverter is active and the 601to709 setting is selected. It is also possible to switch the filter off. The default setting is 601to709.

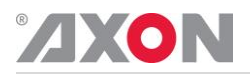

### **TRANSPARENT**

**Note:** In transparent mode (no conversion) the card is not transparent for horizontal and vertical blanking, except for audio.

- <span id="page-22-0"></span>**Tr\_CtrlA** With this item you select how the presets for Channel A are controlled in Transparent mode: Manually (manual), via GPItriggers (GPI, GPI-A, GPI-B or GPI-C) or via changes of the HD Aspect Ratio (S2016). By default it is set to Manual.
- <span id="page-22-1"></span>**Tr\_Prst\_ActA** With this item you can manually change the currently active preset of channel A in Transparent mode. Can be any preset between 1 and 16. By default it is set to 1. All menu settings that are preceded with a '#Tr'-prefix are part of the preset.
- <span id="page-22-3"></span><span id="page-22-2"></span>**Tr\_Prst\_EditA** Here you can select which of the 16 selectable presets you want to edit for Channel A in Transparent mode. Changing this will not change the active preset, unless the currently active preset is the same as the one you are going to edit. All menu settings that are preceded with a '#Tr'-prefix are part of the preset.
	- **#Tr\_ArcA** With this item you set the Aspect Ratio of the output of channel A in Transparent mode. Can be Anamorphic or Variable (custom set AR, set by H-scale and V-scale settings). The following table shows examples of the possible aspect ratios.

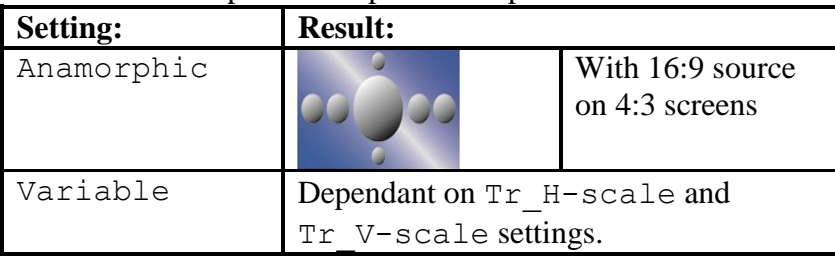

- <span id="page-22-4"></span>**#Tr\_H-scaleA** The horizontal scaling of the TV picture of channel A in Transparent mode is set using #Tr\_H-scaleA. #Tr\_H-scaleA can be set within the range of 50% to 200% of the input signal (only used when #Tr\_ArcA is set to variable).
- <span id="page-22-6"></span><span id="page-22-5"></span>**#Tr\_V-scaleA** Sets the vertical scaling of the TV picture of channel A in Transparent mode. Can be set within the range of 50% to 200% of the input signal (only used when #Up\_ArcA is set to variable). Default value is 100%.
	- **#Tr\_H-EnhA** With this item you can set the horizontal picture enhancement of channel A in Transparent mode between 0 and 100%. By default set to 0%.

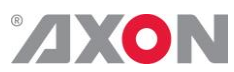

<span id="page-23-8"></span><span id="page-23-7"></span><span id="page-23-6"></span><span id="page-23-5"></span><span id="page-23-4"></span><span id="page-23-3"></span><span id="page-23-2"></span><span id="page-23-1"></span><span id="page-23-0"></span>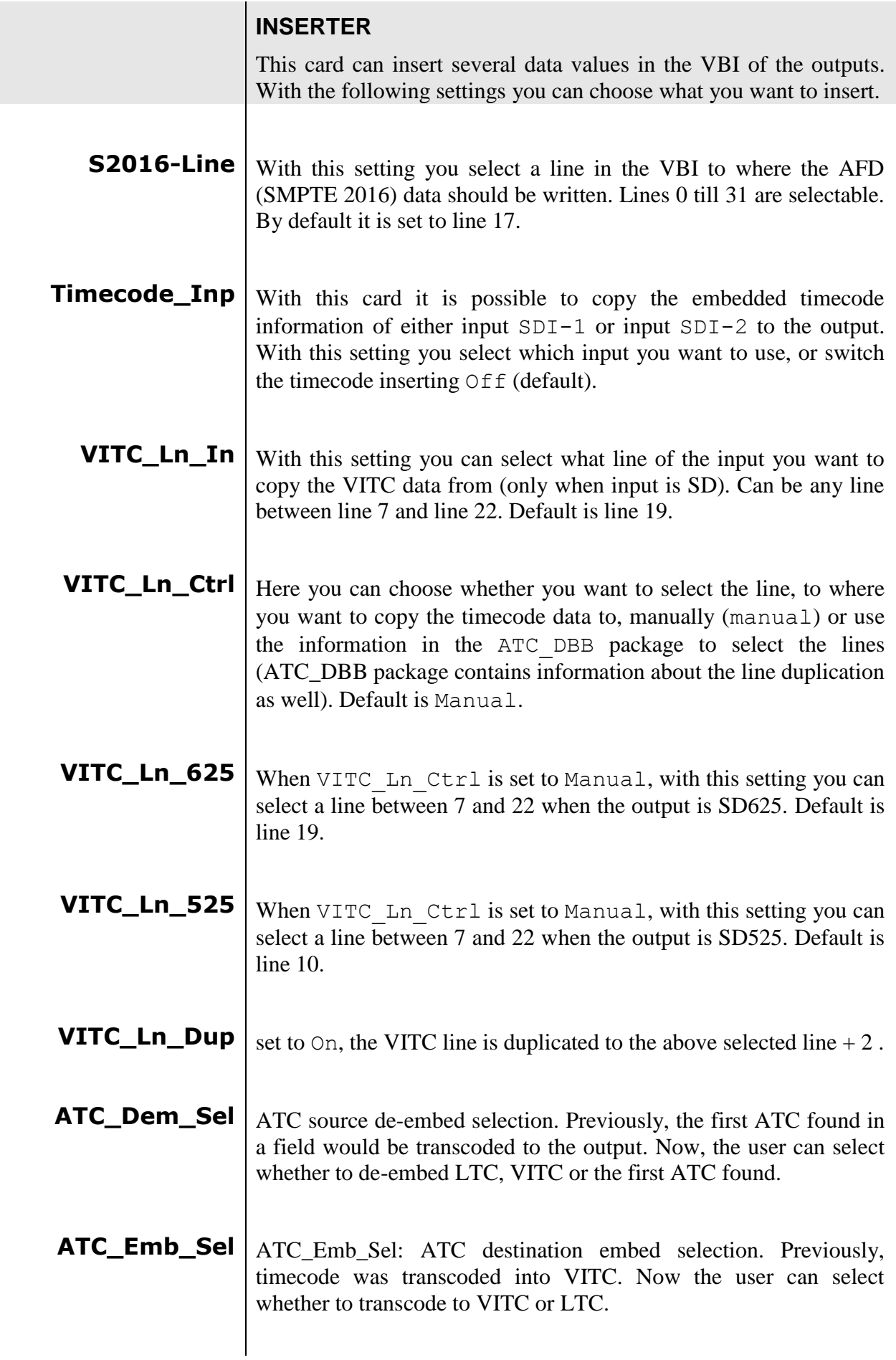

### **AUXILIARY TIMECODE**

An additional (Auxiliary) timecode input functionality is available. The original timecode from the source is still carried through to the output. If applicable given the conversion the card is performing, the timecode is translated from VITC to ATC or viceversa.

The Auxiliary timecode source can be selected (Aux TC SRC) from any video source on the card. Like the original timecode, it is translated from VITC to ATC or viceversa if applicable, so the type of timecode matches the output format of the card. The timecode is delayed according to the Aux  $TC$  DLY setting.

Because devices need to be able to distinguish between the two timecodes, devices need to be able to handle both the timecodes. When VITC is inserted into an SD signal, both timecodes can be inserted into different lines. For instance, when SD625 is set as the output format, the original timecode gets inserted into the line set by VITC Ln 625. The auxiliary timecode is inserted into the line set by Aux Ln 625.When SD525 is set as the output format, both timecodes are inserted according to settings VITC\_Ln\_525 and Aux\_Ln\_525.

When the output is set to any HD or 3Gb/s format, the timecode is inserted as an ATC packet. The user can select whether to insert the timecode packet as LTC, or as VITC. This is controlled by setting ATC Emb Sel for the original timecode, and setting AUX Emb Sel for the auxiliary timecode. Because these are inserted into different lines, devices can distinguish between the two.

The Axon devices can be set to de-embed either or any of the two, both for the original timecode input and the auxiliary timecode input. This can be set by AUX\_Dem\_Sel and ATC\_Dem\_Sel. When receiving an SD signal, the input line can be set separately for both normal timecode and auxiliary timecode, by VITC Ln In and Aux VITC Ln In. The other applicable timecode settings, such as VITC Ln Ctrl and VITC Ln Dup control both the normal timecode insertion as well as the auxiliary timecode insertion.

<span id="page-24-0"></span>**Aux\_TC\_SRC** With this setting you can set the timecode source of the second timecode inserter. Can be SDI-1, SDI-2, Analog input or Off.

<span id="page-24-1"></span>**AUX\_Dem\_Sel** Auxiliary ATC source de-embed selection. Previously, the first ATC found in a field would be transcoded to the output. Now, the user can select whether to de-embed LTC, VITC or the first ATC found.

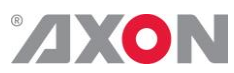

<span id="page-25-9"></span><span id="page-25-8"></span><span id="page-25-7"></span><span id="page-25-6"></span><span id="page-25-5"></span><span id="page-25-4"></span><span id="page-25-3"></span><span id="page-25-2"></span><span id="page-25-1"></span><span id="page-25-0"></span>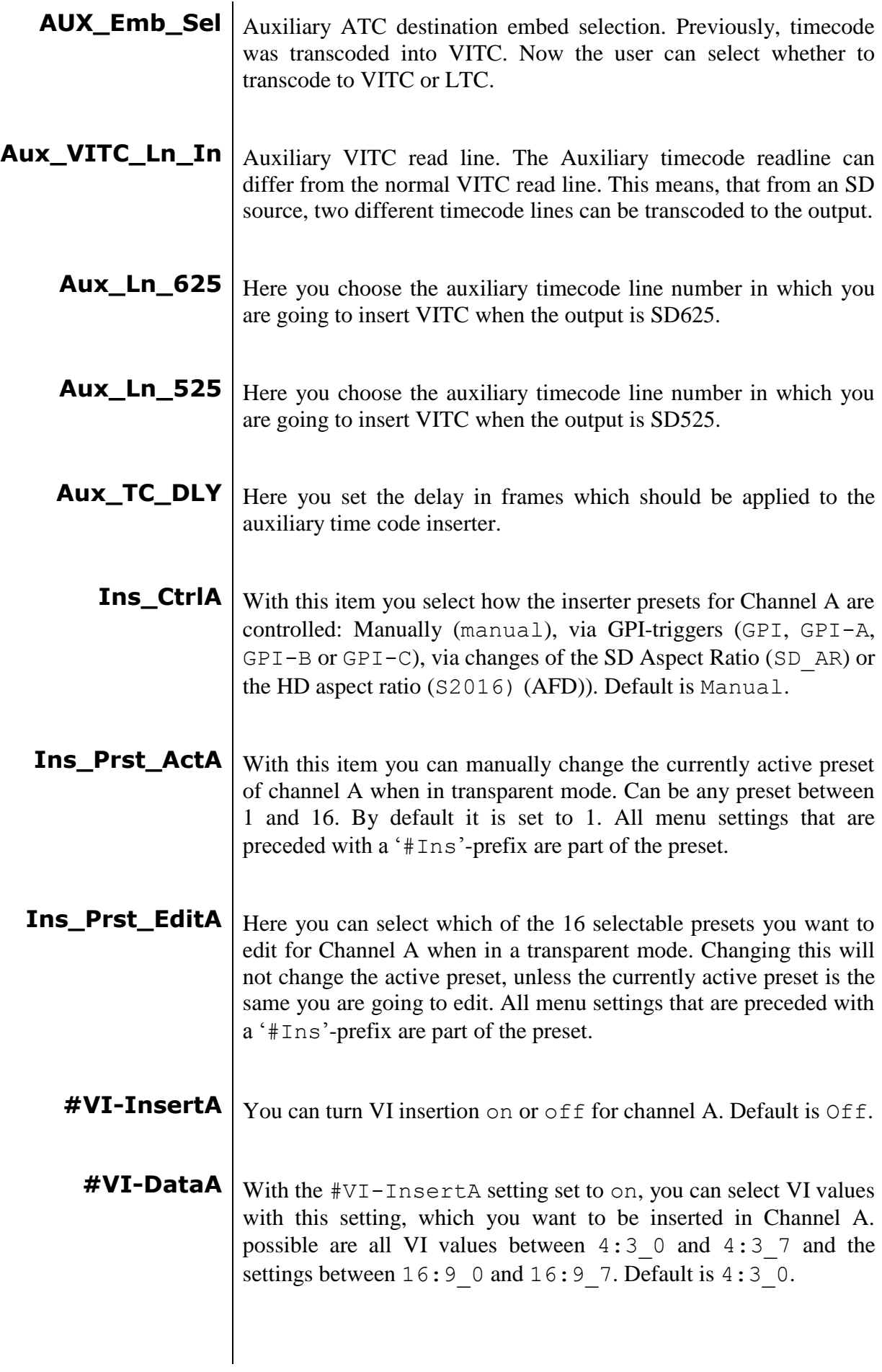

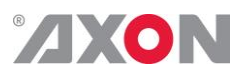

<span id="page-26-8"></span><span id="page-26-7"></span><span id="page-26-6"></span><span id="page-26-5"></span><span id="page-26-4"></span><span id="page-26-3"></span><span id="page-26-2"></span><span id="page-26-1"></span><span id="page-26-0"></span>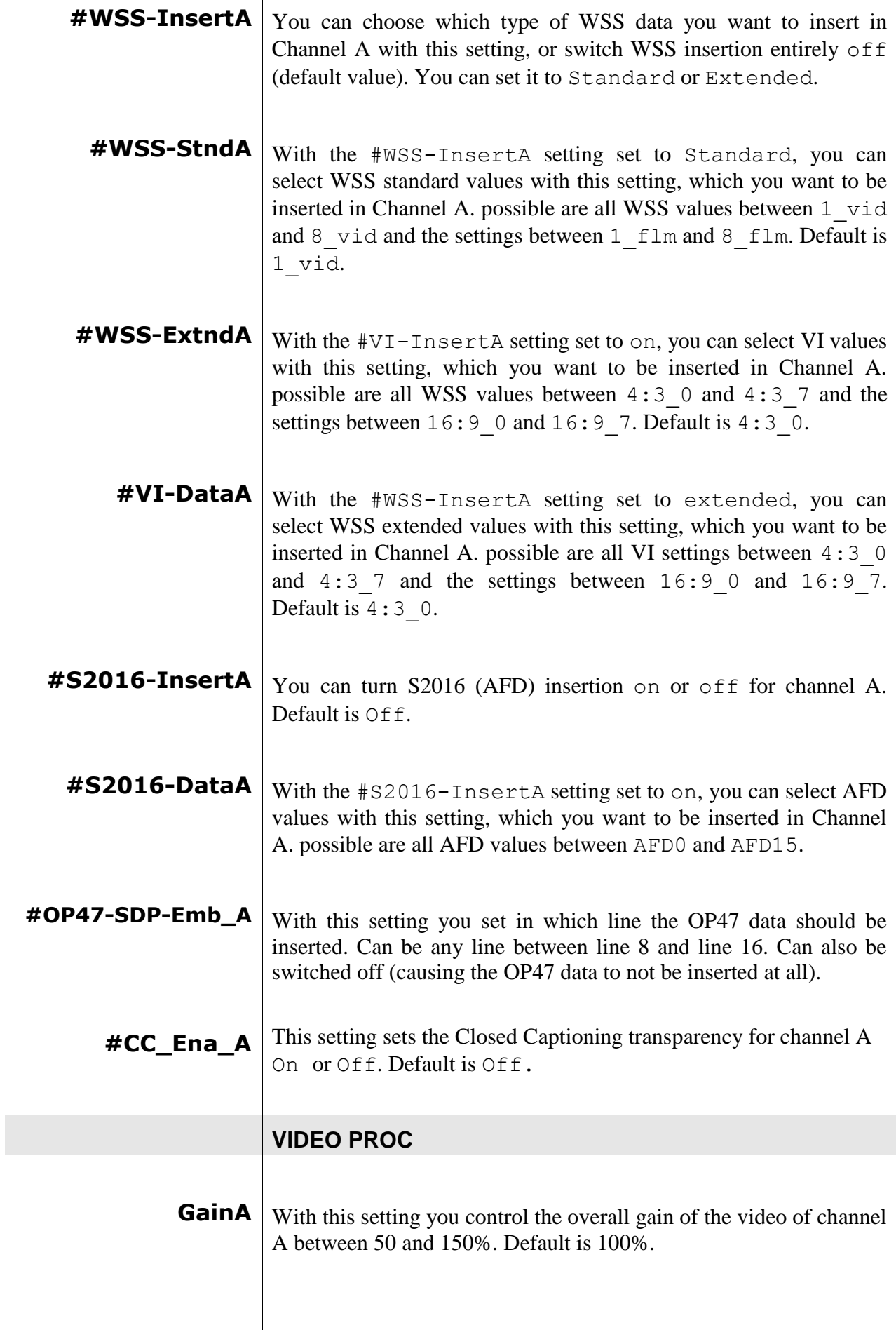

<span id="page-27-0"></span>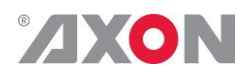

- **R-GainA**  $\Big|_{R-\text{GainA}}$  controls the Red gain of channel A. The control range is between 50% and 150%. The default setting is 100%.
- <span id="page-27-1"></span>**G-GainA**  $\Big|$   $_{G-GainA}$  controls the Green gain of channel A. The control range is between 50% and 150%. The default setting is 100%.
- <span id="page-27-2"></span>**B-GainA**  $B - Ga$  in A controls the Blue gain of channel A. The control range is between 50% and 150%. The default setting is 100%.
- <span id="page-27-3"></span>**BlackA**  $B_{\text{BlackA}}$  controls the total R-G-B Black gain of channel A. The control range is between –128bit and 127bit. The default setting is 0bit.
- <span id="page-27-4"></span>**R-BlackA**  $\vert$  R-BlackA controls the Red-Black of channel A. The control range is between –128bits and 127 bits in steps of 1 bit The default setting is 0 bit.
- <span id="page-27-5"></span>**G-BlackA**  $\begin{bmatrix} G-B \end{bmatrix}$   $\begin{bmatrix} G-B \end{bmatrix}$  ack a controls the Green-Black of channel A. The control range is between –128bits and 127 bits in steps of 1 bit The default setting is 0 bit.
- <span id="page-27-6"></span>**B-BlackA**  $B$ -BlackA controls the Blue-Black of channel A. The control range is between –128bits and 127 bits in steps of 1 bit The default setting is 0 bit.
- <span id="page-27-7"></span>**CVBS-Hue** This item adjusts the HUE of the CVBS input. Can be set between -90 and +90 degrees. Default is 0 degrees.

### **AUDIO PROC AMP**

- <span id="page-27-9"></span><span id="page-27-8"></span>**Audio-Bus-IO** This setting can change the Audio bus order from the normal 1234 (=default) to  $1324$ . The 1324 order is of use to route the 1<sup>st</sup> group of audio from the  $2<sup>nd</sup>$  input to the  $2<sup>nd</sup>$  channel of a slave card (like the DIO48).
	- **Audio\_Ctrl** With this setting you select how the audio presets should be controlled. Can be either Manually (Manual), via GPI-triggers (GPI, GPI-A, GPI-B or GPI-C), via the SD aspect ratio (SD-AR) or via the HD aspect ratio (S2016).

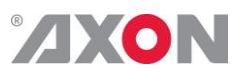

<span id="page-28-5"></span><span id="page-28-4"></span><span id="page-28-3"></span><span id="page-28-2"></span><span id="page-28-1"></span><span id="page-28-0"></span>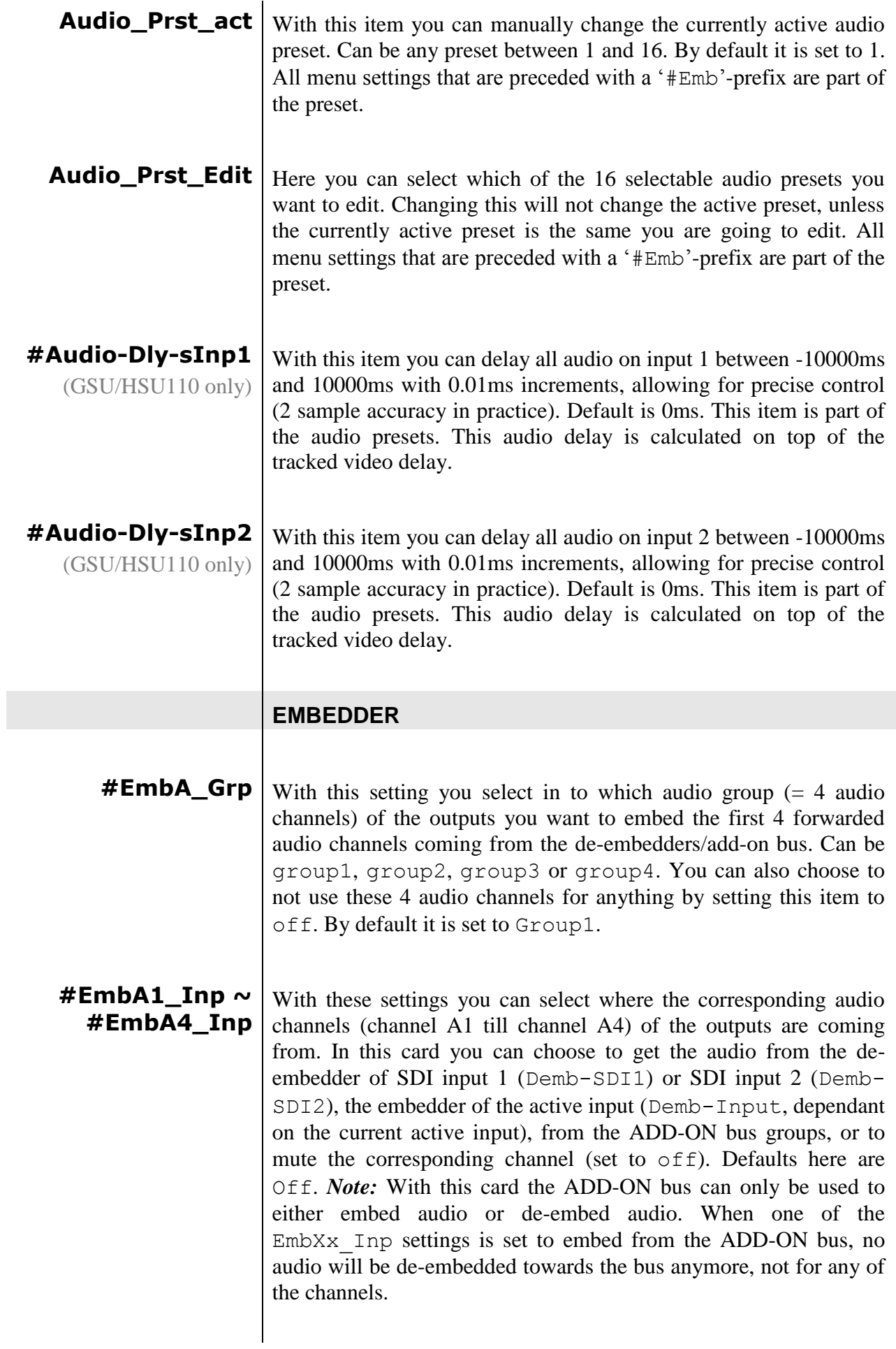

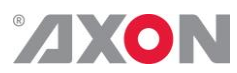

<span id="page-29-4"></span><span id="page-29-3"></span><span id="page-29-2"></span><span id="page-29-1"></span><span id="page-29-0"></span>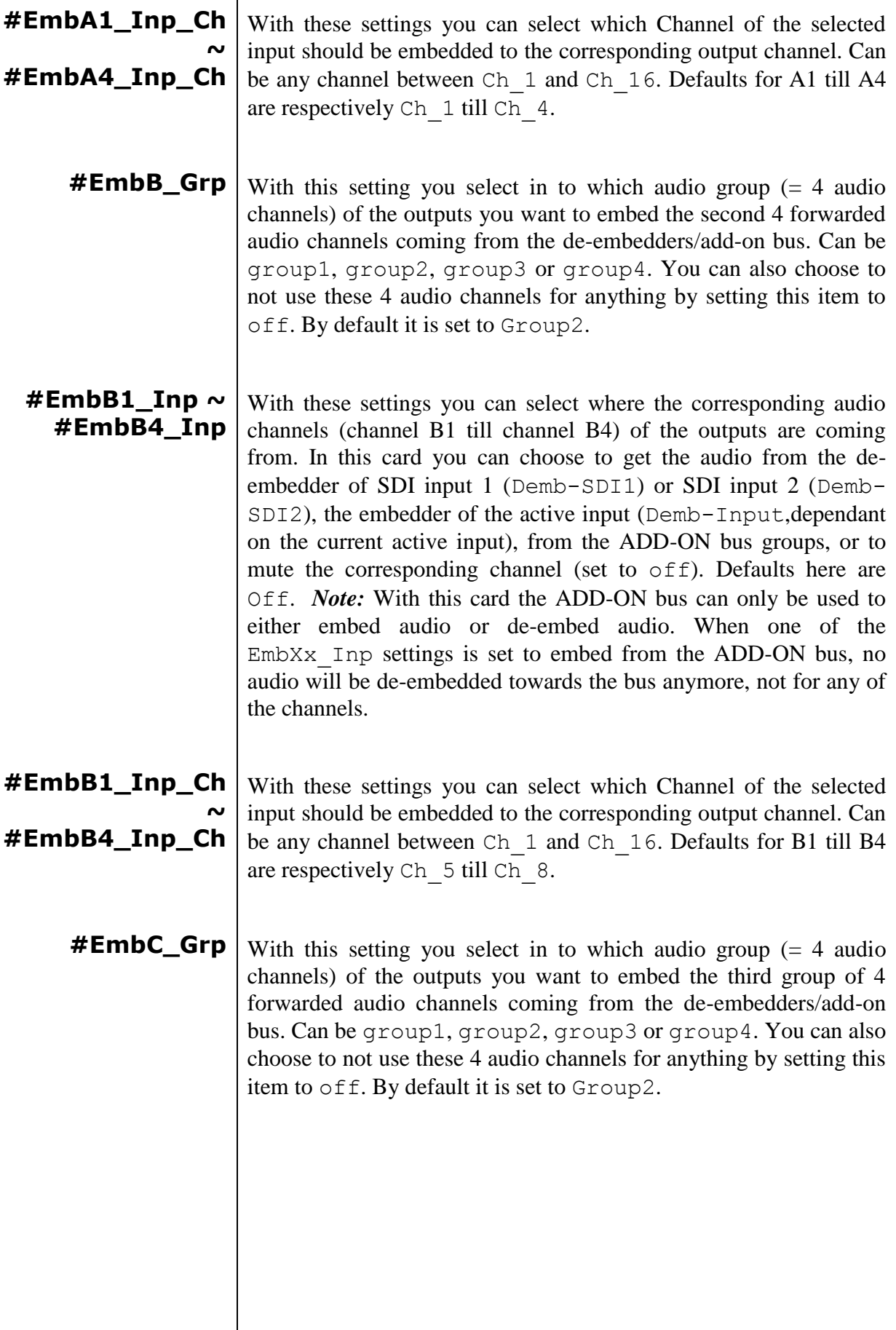

<span id="page-30-6"></span><span id="page-30-5"></span><span id="page-30-4"></span><span id="page-30-3"></span><span id="page-30-2"></span><span id="page-30-1"></span><span id="page-30-0"></span>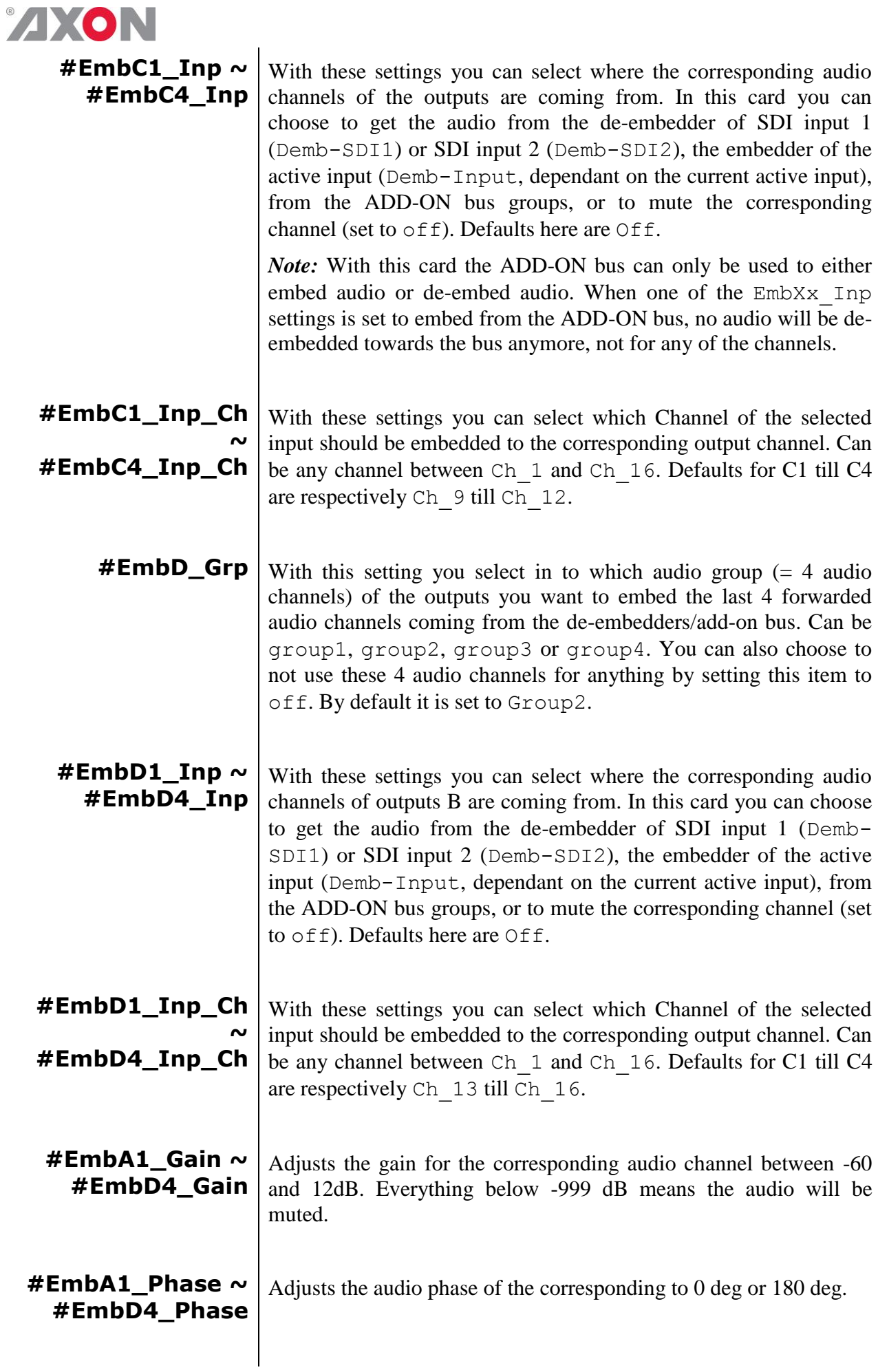

 $\sim$ 

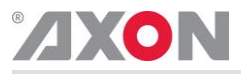

### <span id="page-31-2"></span><span id="page-31-1"></span><span id="page-31-0"></span>**GPI-CTRL** Contact  $1 ~ \sim$ **Contact\_5** In this card it is possible to make the 5 available GPI contacts part of a GPI pool that can control the various functions in the card separately (all Xx Ctrl items of the menu). With these item you can select which pool the corresponding GPI is part of. You can also choose to not use the corresponding GPI at all by setting it to Off. Possible settings are: GPI A: part of GPI-A pool, triggered once Take A is closed. GPI B: part of GPI-B pool, triggered once Take B is closed. GPI C: part of GPI-C pool, triggered once Take C is closed. Please refer to 'Appendix 3: GPI's explained' for a more elaborate explanation of the GPI settings and status items. **GPI\_A-mode ~ GPI\_C-mode** Selects the mode for the corresponding GPI pool. Possible settings are: **Prio:** Each contact triggers another value, so values are onehot encoded. Prio\_latched: This mode functions like Prio Mode, but the card latches the value. Each contact triggers another value, so values are one-hot encoded. Use this mode when using pushbuttons. Binary: Values are coded in a binary fashion, with code "00000" coding for a starting value of 1, as can be seen in the GPI status items. Please refer to 'Appendix 3: GPI's explained' for a more elaborate explanation of the GPI settings and status items. **GPI\_A-Take ~ GPI\_C-Take** Selects a take contact for the corresponding GPI pool. Possible settings are: Off: No take contact is defined, and values on the GPI contact are taken instantly. Contact  $1 ~ \sim ~$  Contact 5: The selected contact is used as a Take command for the corresponding pool. Closing the selected contact results in the card latching the value provided on the selected contacts for that pool. Please refer to 'Appendix 3: GPI's explained' for a more elaborate explanation of the GPI settings and status items.

## **AXON**

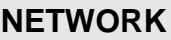

<span id="page-32-4"></span><span id="page-32-3"></span><span id="page-32-2"></span><span id="page-32-1"></span><span id="page-32-0"></span>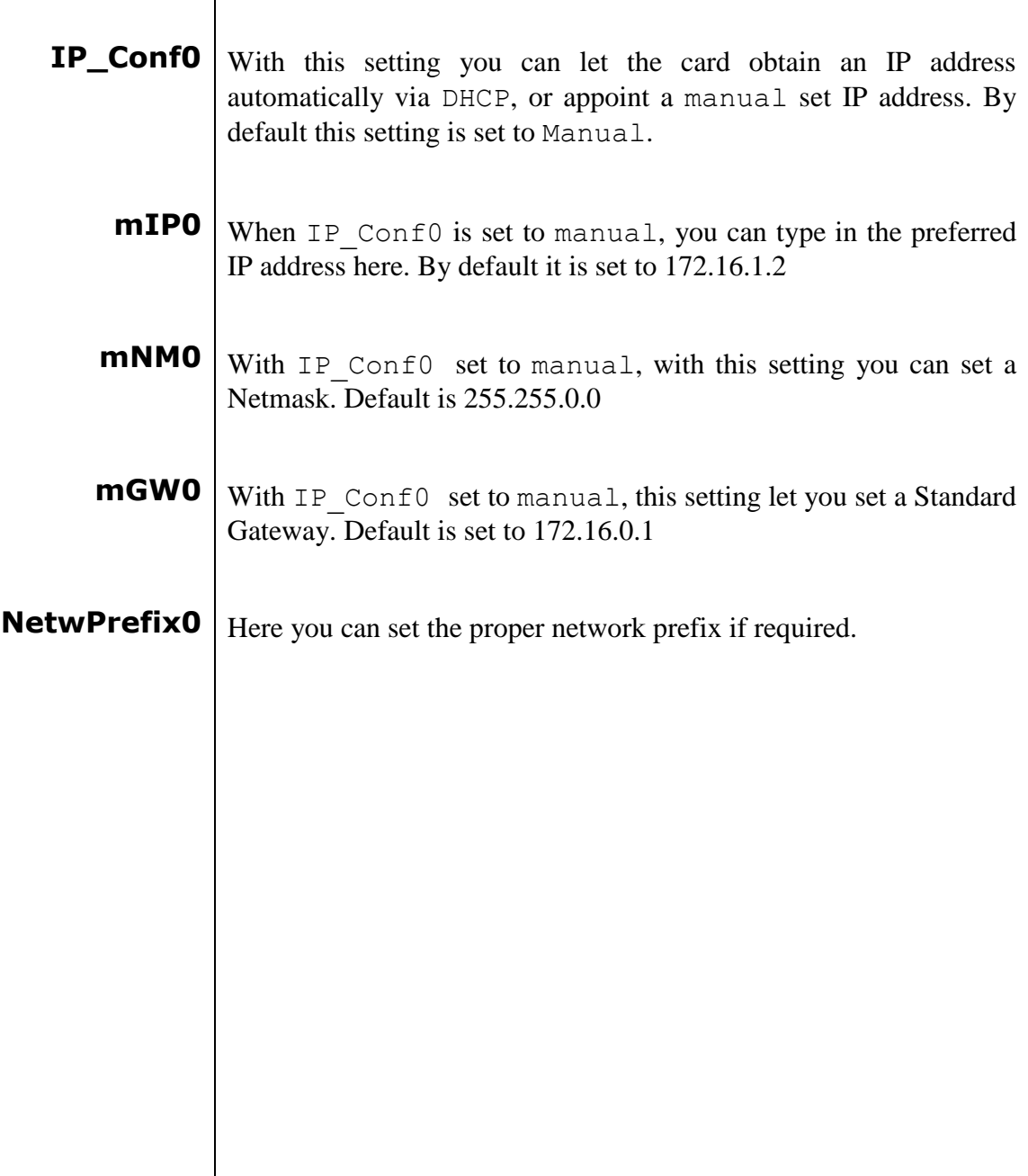

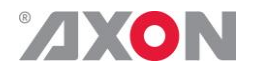

## <span id="page-33-0"></span>**<sup>6</sup> Status Menu**

<span id="page-33-2"></span><span id="page-33-1"></span>**Introduction** The status menu indicates the current status of each item listed below.

> **sInp1** This status item indicates the presence and format of a valid signal in input 1. This is displayed as:

- **1080P60**
- $1080p50$
- **1080i60**
- **1080i50** ■ 1080p30
- 1080p25
- **1080p24**
- **1035i60**
- **720p60**
- **720p50**
- $-720p30$
- 720p25
- **720p24**
- **SD525**
- $SDS25$
- $N_A$

<span id="page-33-3"></span>**sInp1\_VI** Displays the detected VI value found in input1. This is displayed as follows:

- $-4:3$  0
- $-4:31$
- **4:3** 2
- **4:3** 3
- $-4:3<sub>4</sub>$
- $-4:3.5$
- $-4:36$
- **4:3** 7
- $16:9$  0
- 16:9\_1
- 16:9\_2  $16:9<sub>3</sub>$
- 
- 16:9\_4
- 16:9 5
- $16:9$ <sup>6</sup>
- 16:9 7
- NA (no VI detected)

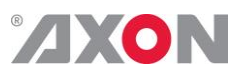

<span id="page-34-1"></span><span id="page-34-0"></span>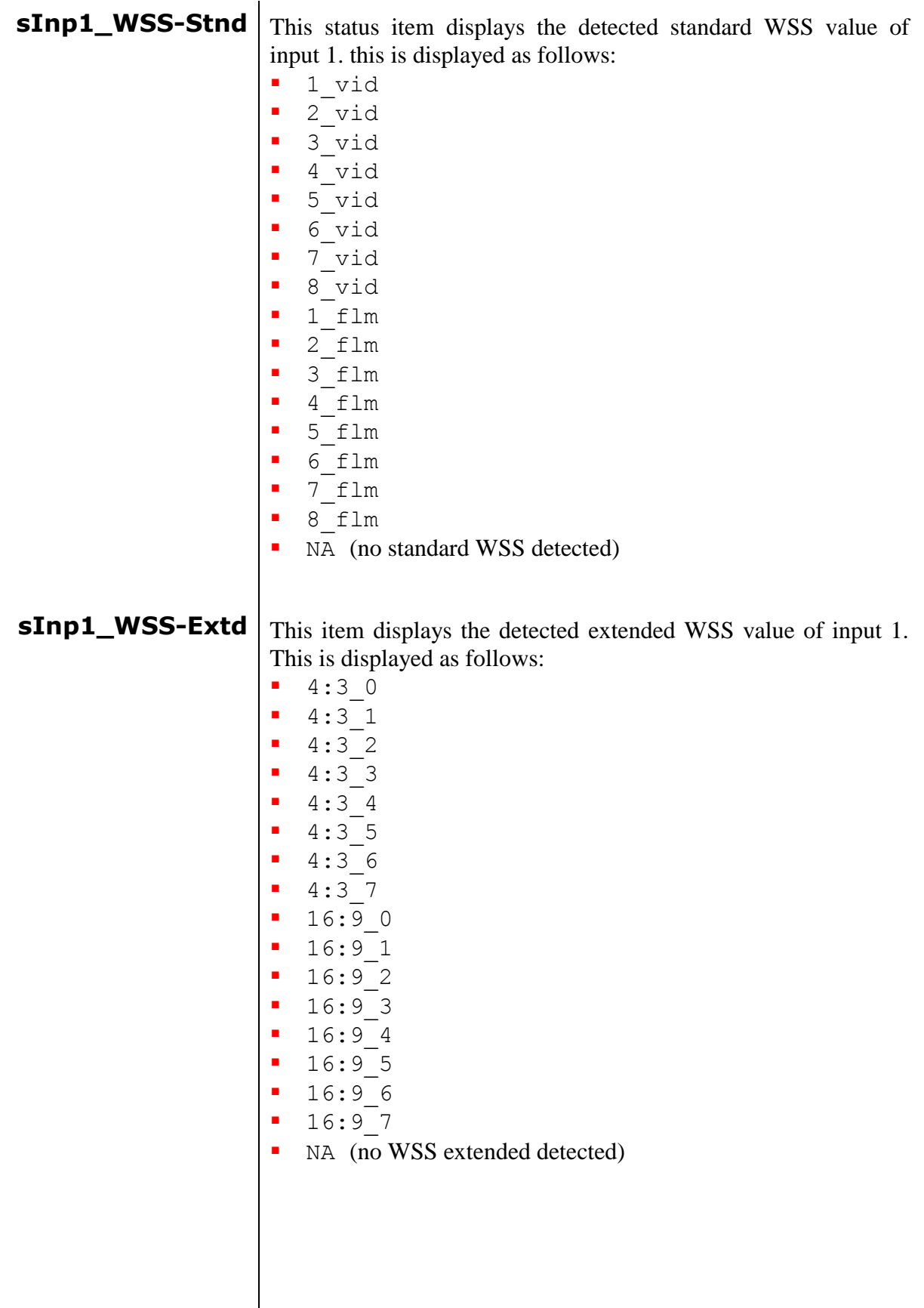

<span id="page-35-6"></span><span id="page-35-5"></span><span id="page-35-4"></span><span id="page-35-3"></span><span id="page-35-2"></span><span id="page-35-1"></span><span id="page-35-0"></span>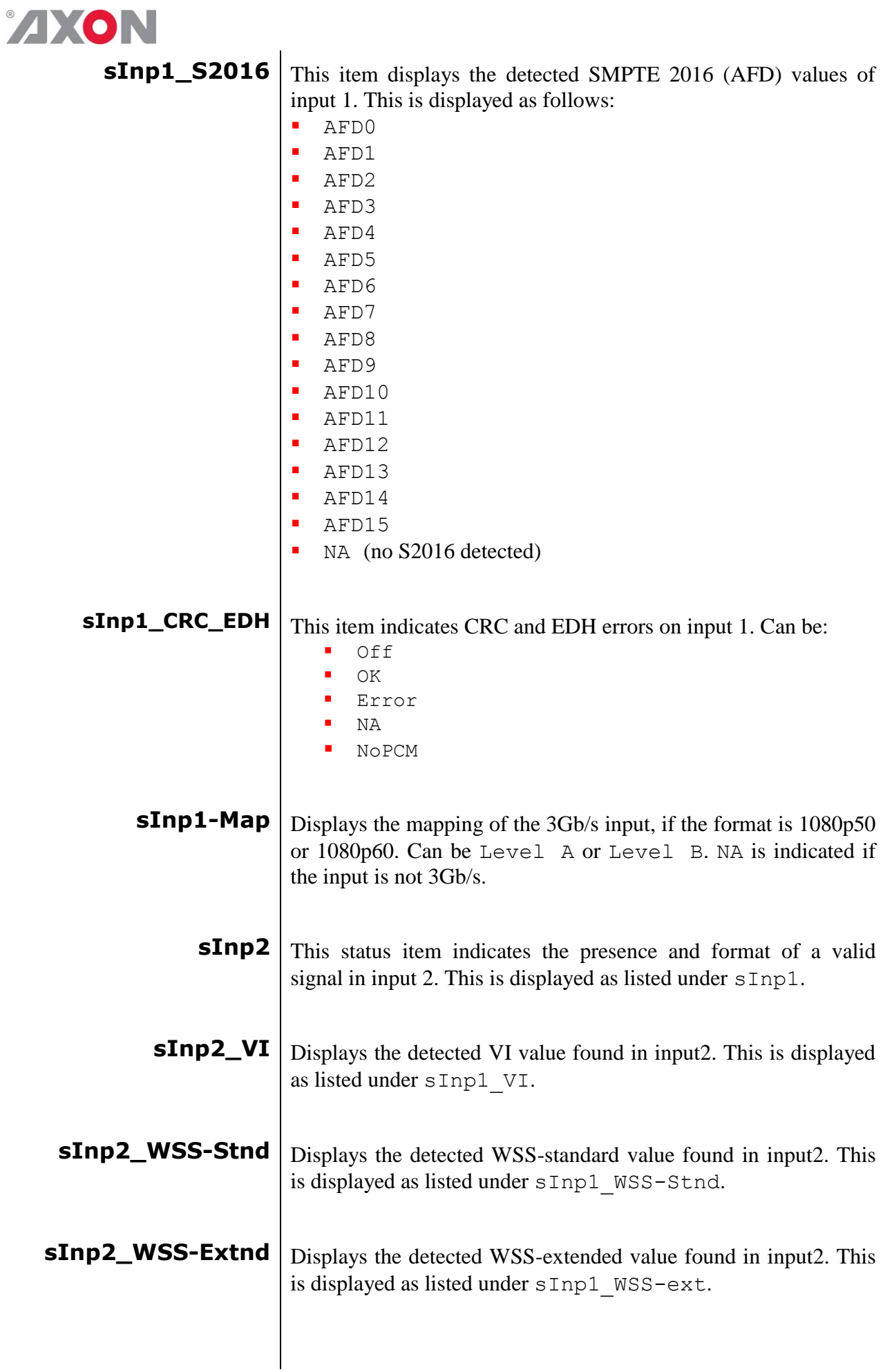

<span id="page-36-8"></span><span id="page-36-7"></span><span id="page-36-6"></span><span id="page-36-5"></span><span id="page-36-4"></span><span id="page-36-3"></span><span id="page-36-2"></span><span id="page-36-1"></span><span id="page-36-0"></span>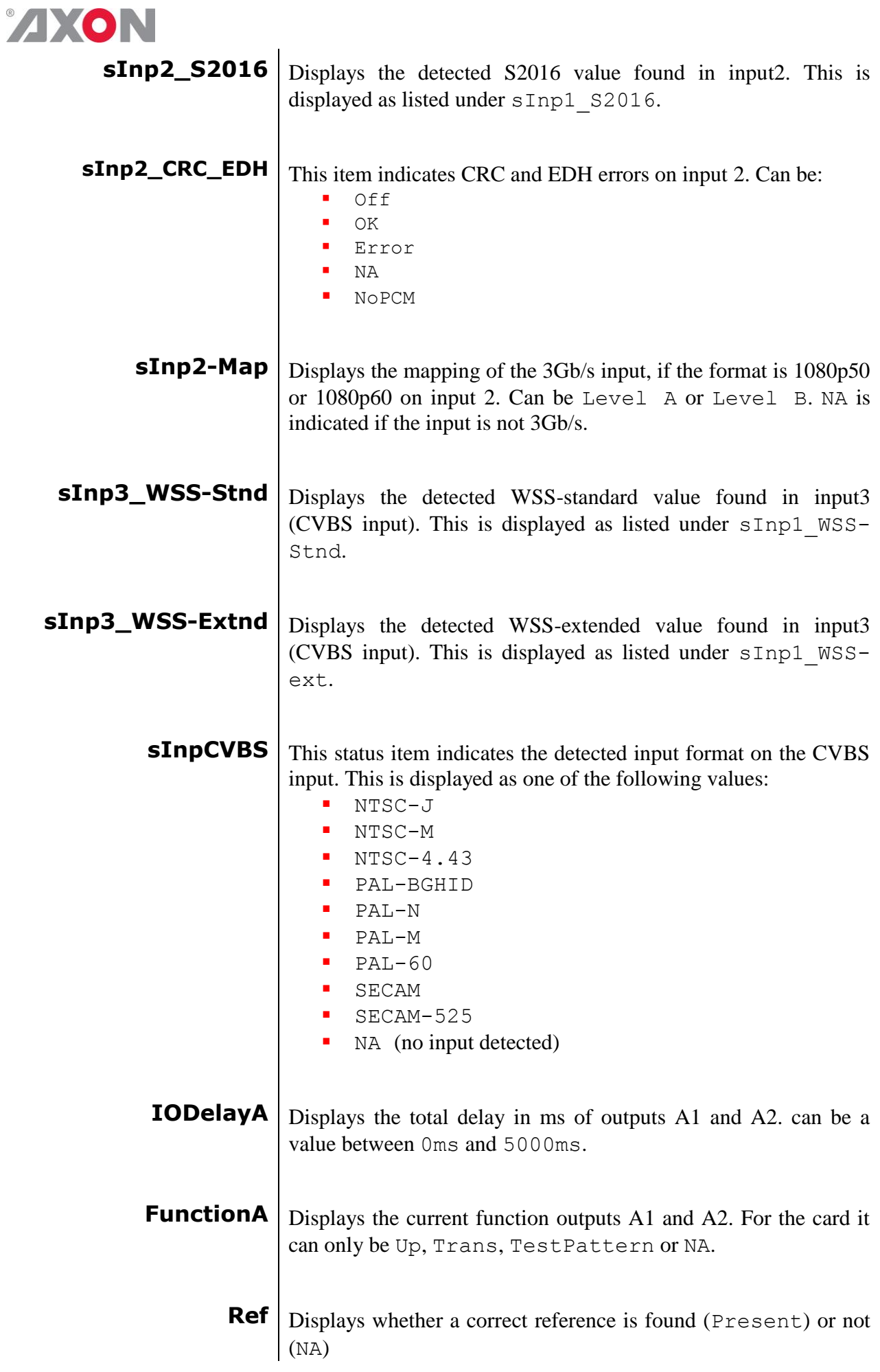

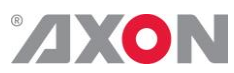

<span id="page-37-8"></span><span id="page-37-7"></span><span id="page-37-6"></span><span id="page-37-5"></span><span id="page-37-4"></span><span id="page-37-3"></span><span id="page-37-2"></span><span id="page-37-1"></span><span id="page-37-0"></span>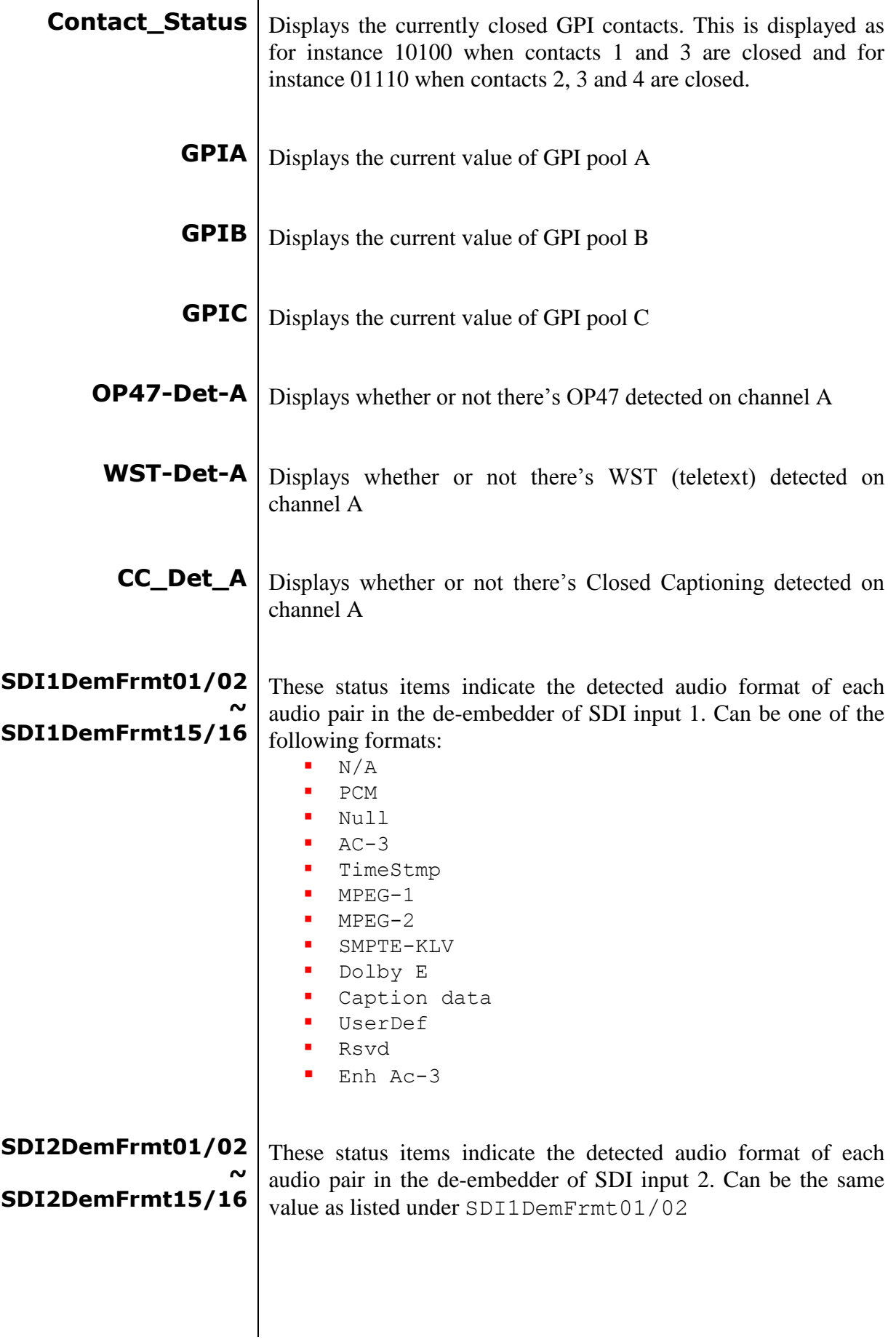

## **AXON**

<span id="page-38-4"></span><span id="page-38-3"></span><span id="page-38-2"></span><span id="page-38-1"></span><span id="page-38-0"></span>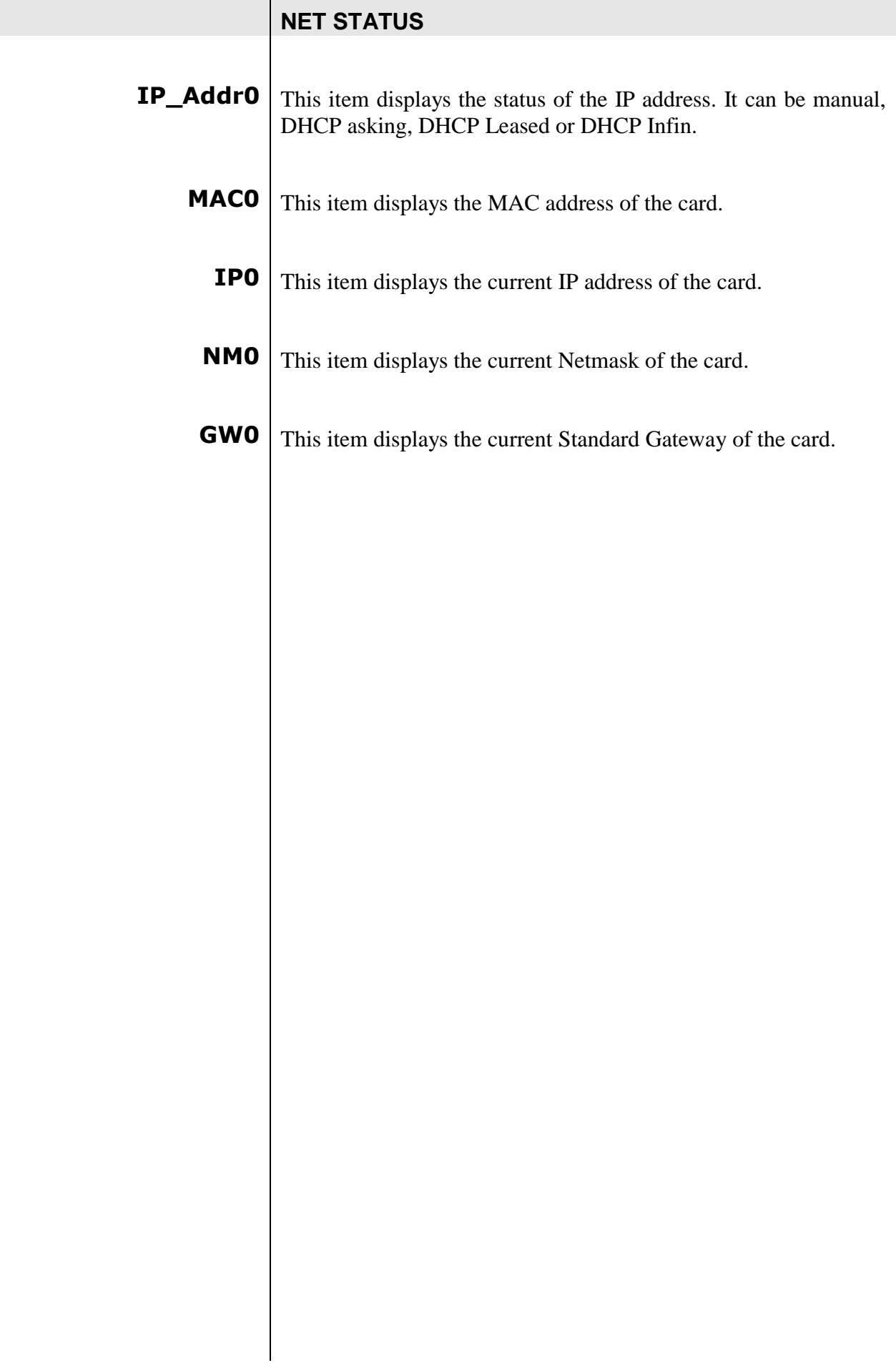

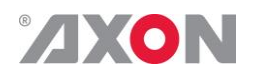

## <span id="page-39-0"></span>**<sup>7</sup> Events Menu**

<span id="page-39-9"></span><span id="page-39-8"></span><span id="page-39-7"></span><span id="page-39-6"></span><span id="page-39-5"></span><span id="page-39-4"></span><span id="page-39-3"></span><span id="page-39-2"></span><span id="page-39-1"></span>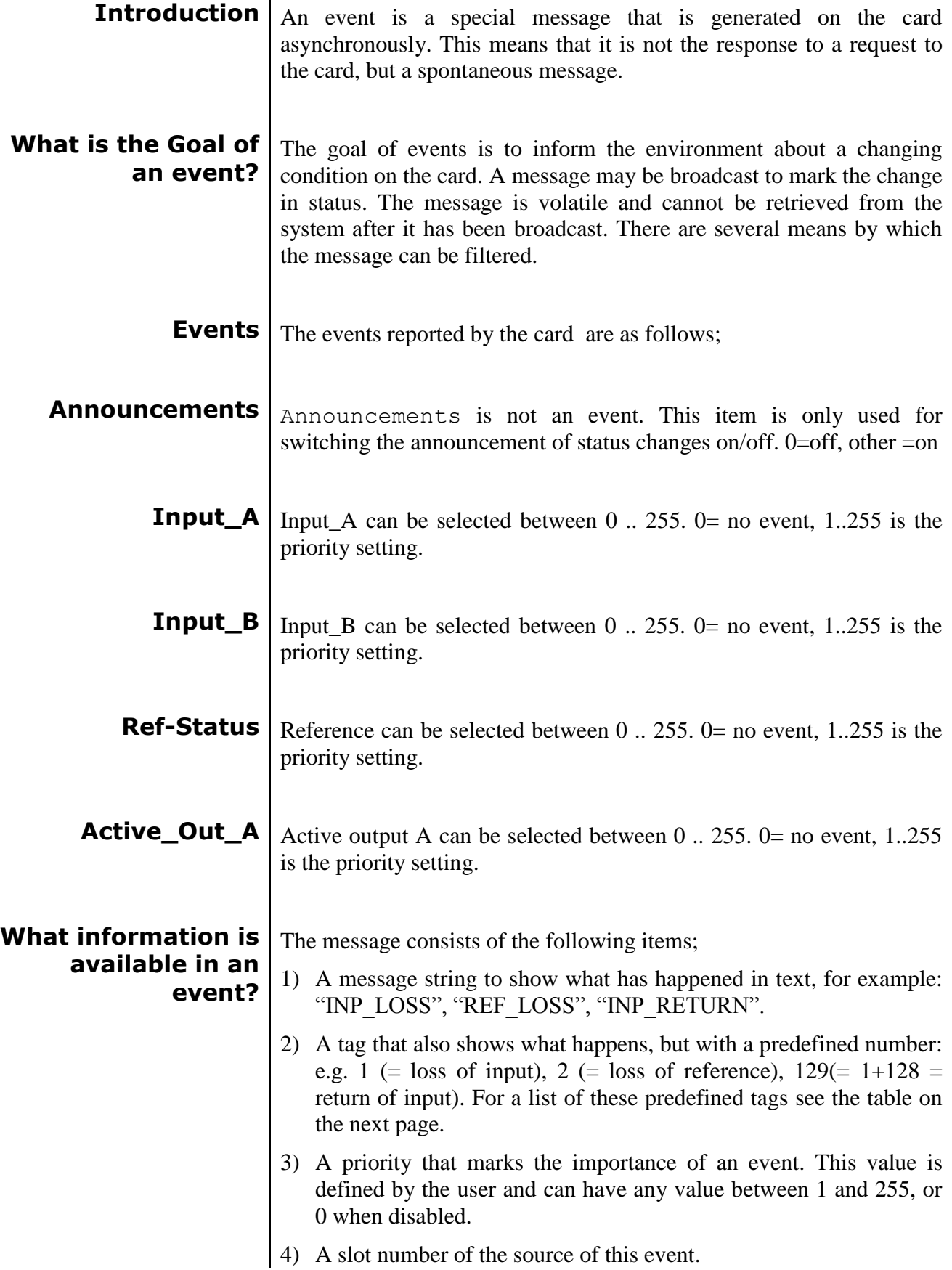

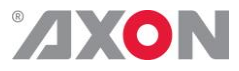

<span id="page-40-1"></span><span id="page-40-0"></span>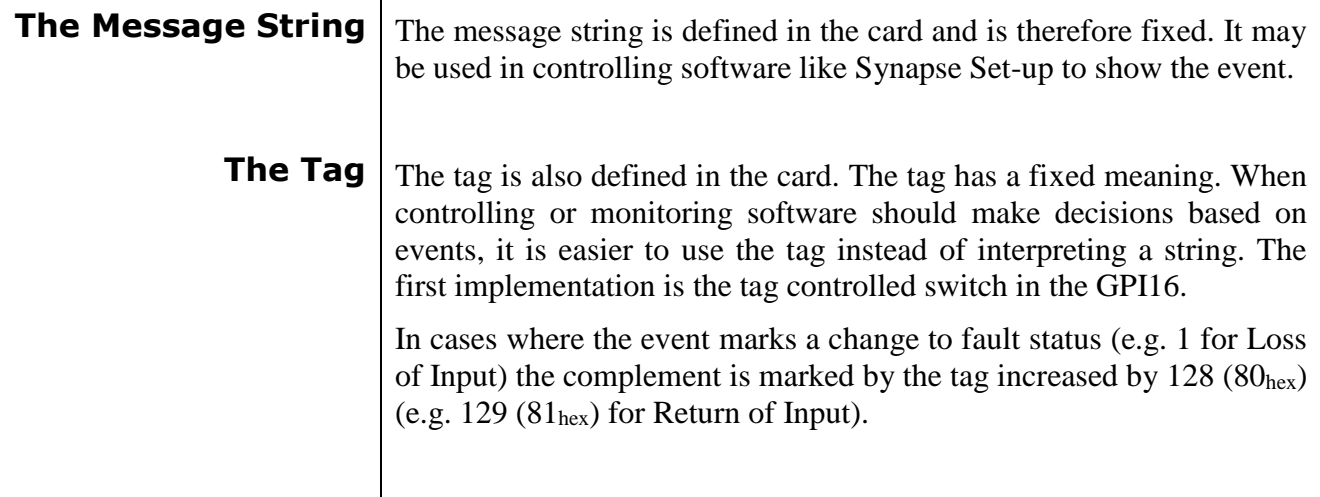

## **Defining Tags** The tags defined for the card are:

<span id="page-40-2"></span>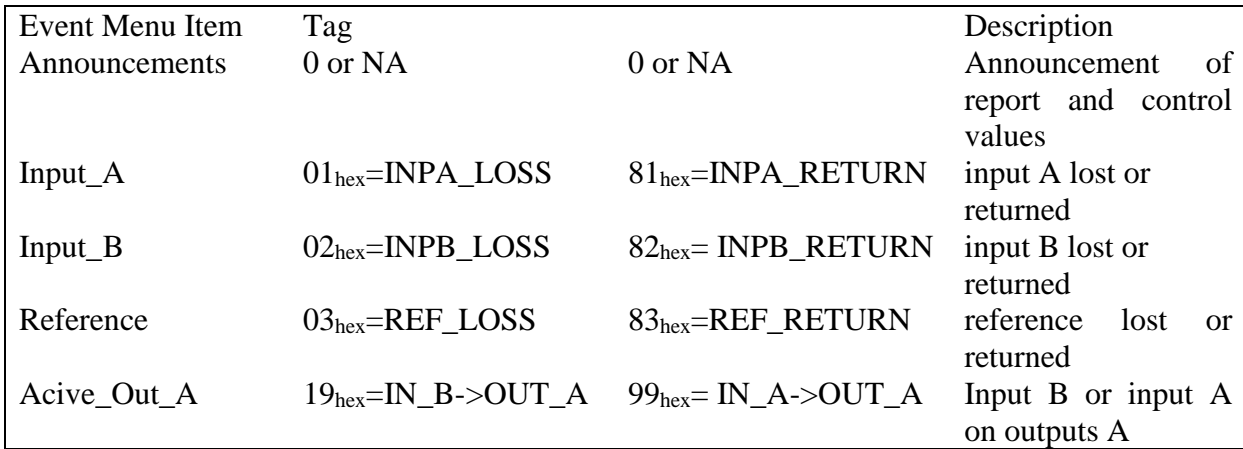

<span id="page-40-4"></span><span id="page-40-3"></span>**The Priority** The priority is a user-defined value. The higher the priority of the alarm, the higher this value. Setting the priority to Zero disables the announcement of this alarm. Alarms with priorities equal or higher than the Error Threshold setting of the RRC will cause the error LED on the Synapse rack front panel to light. **The Address** Together with the message string or the tag, the slot number or address of the card is relevant to be able to assign the event to a certain card.

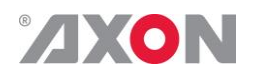

## <span id="page-41-0"></span>**<sup>8</sup> LED Indication**

<span id="page-41-8"></span><span id="page-41-7"></span><span id="page-41-6"></span><span id="page-41-5"></span><span id="page-41-4"></span><span id="page-41-3"></span><span id="page-41-2"></span><span id="page-41-1"></span>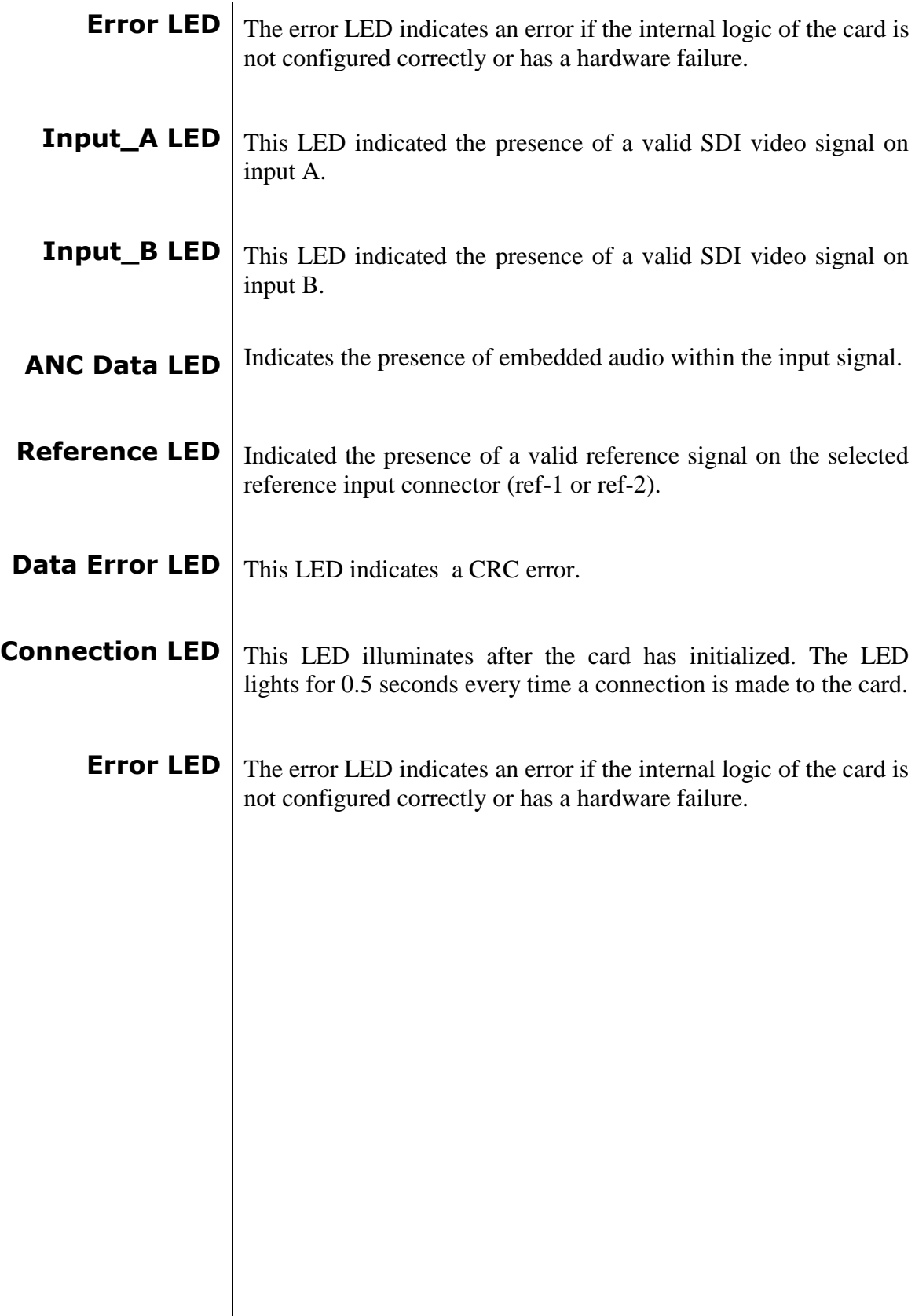

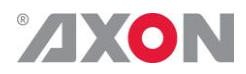

<span id="page-42-0"></span>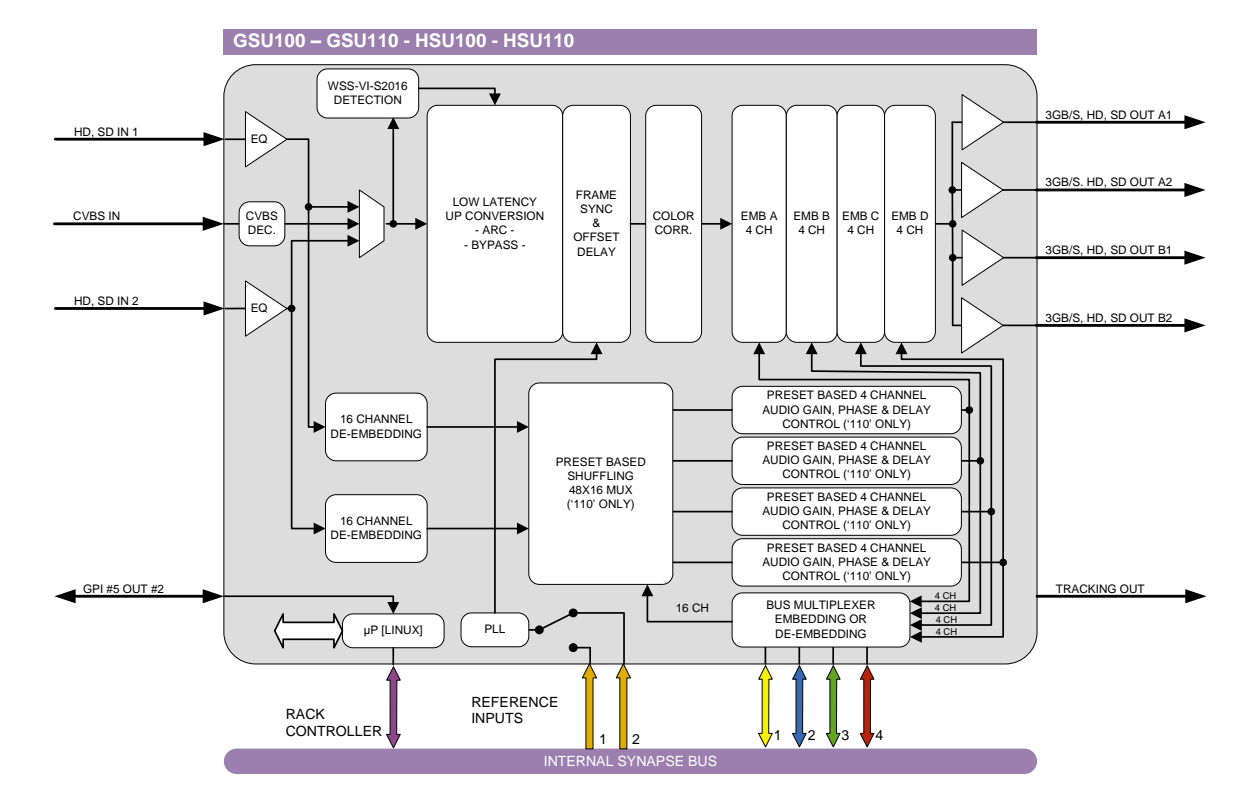

## **9 Block Schematic**

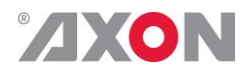

### <span id="page-43-0"></span>**10 Connector Panels**

The GSU-HSU100/110 can be used with the BPH17 or the BHX17b. The following table displays the pinout of these backpanels in combination with the card.

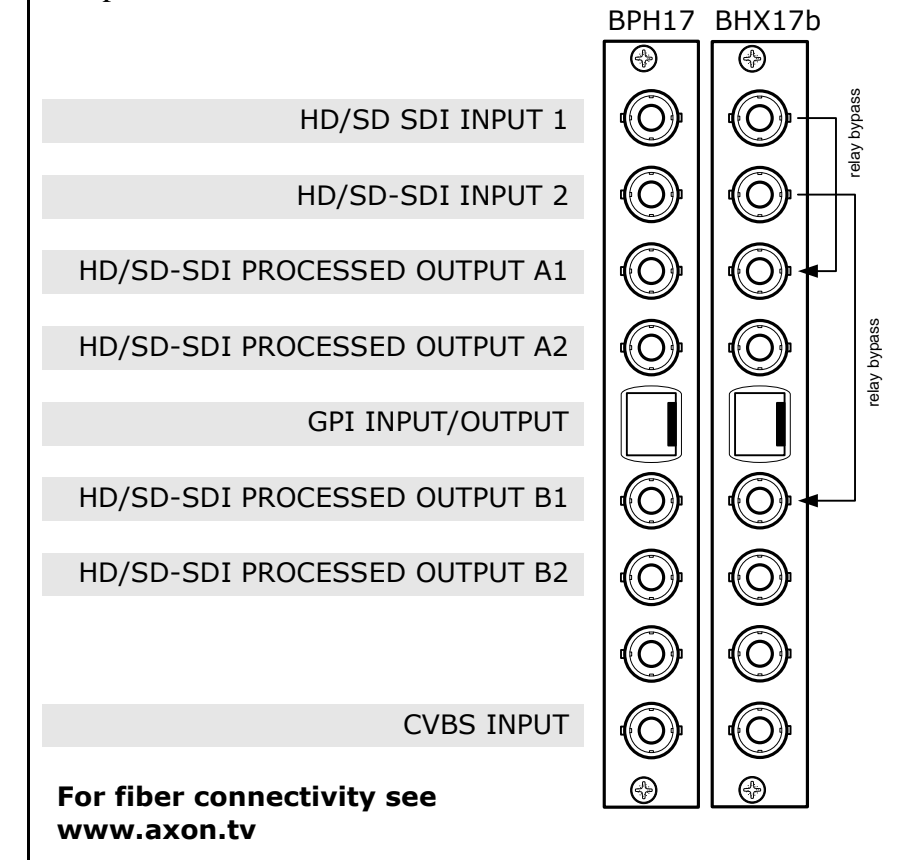

!Unused inputs and outputs must be terminated with the correct impedance!

### <span id="page-43-1"></span>**GPI pinning**

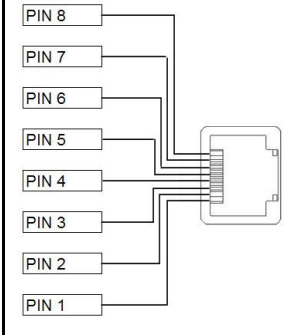

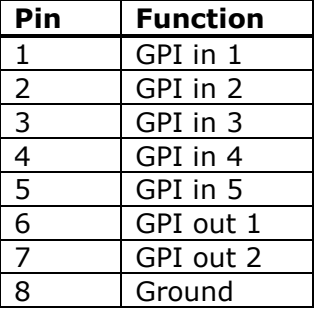

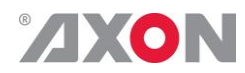

### **Appendix 1 Card dip-switches for BHX and fiber configuration**

<span id="page-44-0"></span>There are dip-switches on the circuit board of the card itself. With these dip-switches you can change the power-voltages that is put on the backpanel. By default the switches are set to off, putting no power on the backpanel. The picture below displays where the switch is positioned on the card.

**!**

**When using a 'normal' BPH17 (passive) backpanel with this card, the dipswitch on the card itself must be switched OFF.**

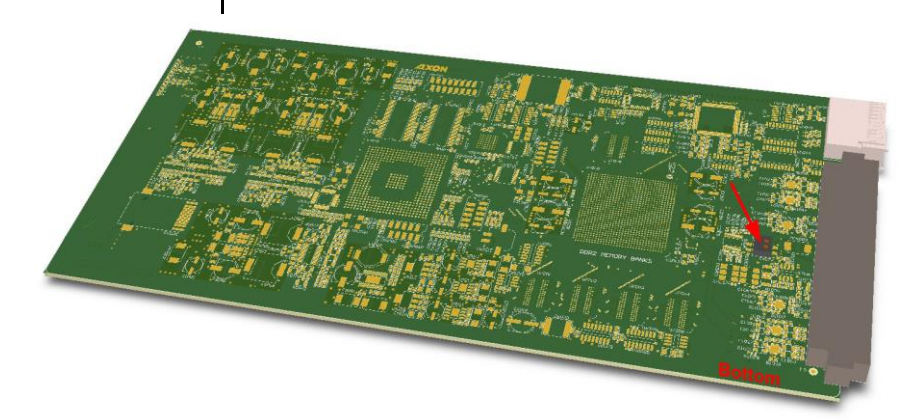

<span id="page-44-2"></span><span id="page-44-1"></span>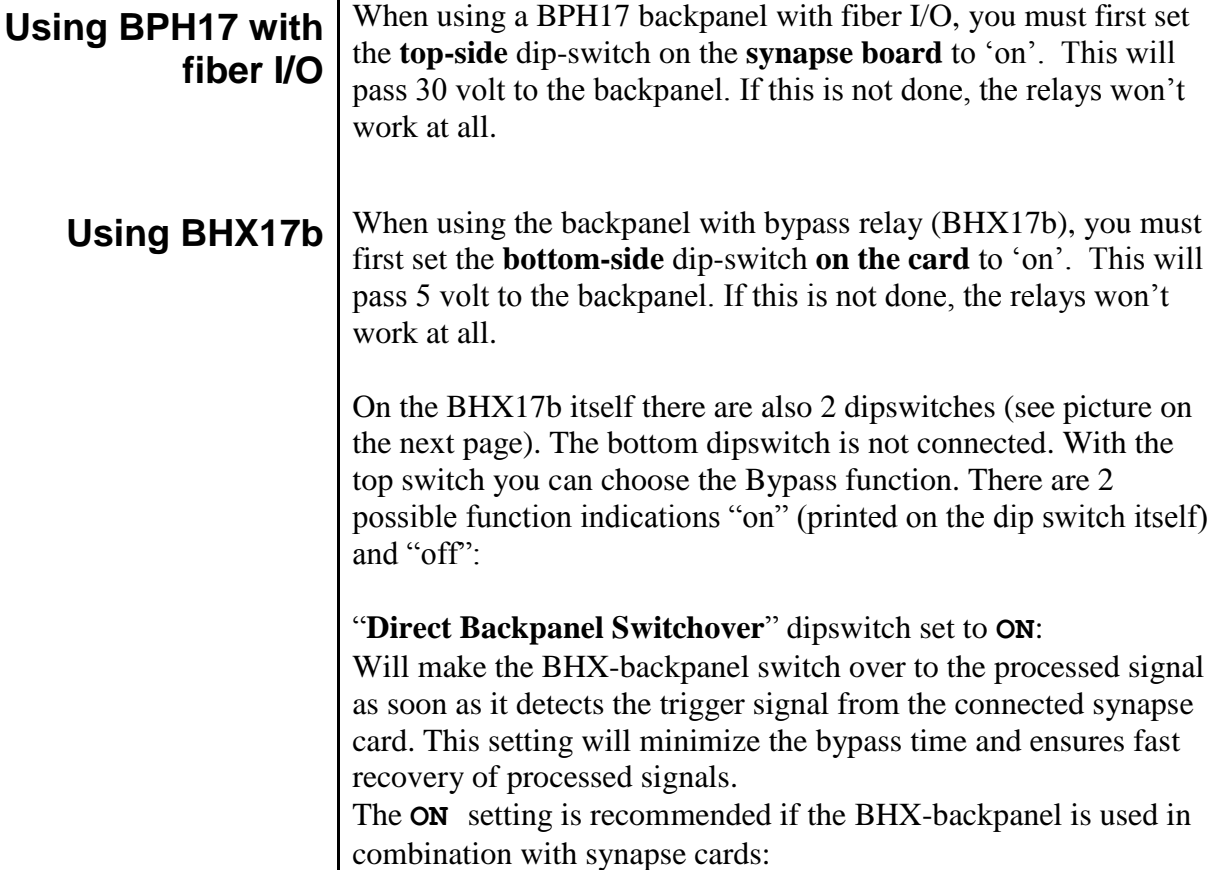

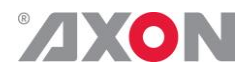

- which have a short initialization time, or
- which have a delayed trigger-signal onboard.

"**Direct Backpanel Switchover**" dipswitch set to **OFF (default)**: Will make the BHX-backpanel switch after about 15 seconds from the moment the BHX-backpanel detects the trigger signal from the connected synapse card. This setting will allow more time for complex synapse cards to finish initialization and stabilize proper signal processing before the backpanel switches over to the processed signal.

The **OFF** setting is recommended if the BHX-backpanel is used in combination with synapse cards:

which are more complex and thus need longer initialization time and do NOT have a delayed trigger-signal onboard.

Note: In case of power failure or when the synapse board is extracted from the frame the bypass is immediately active.

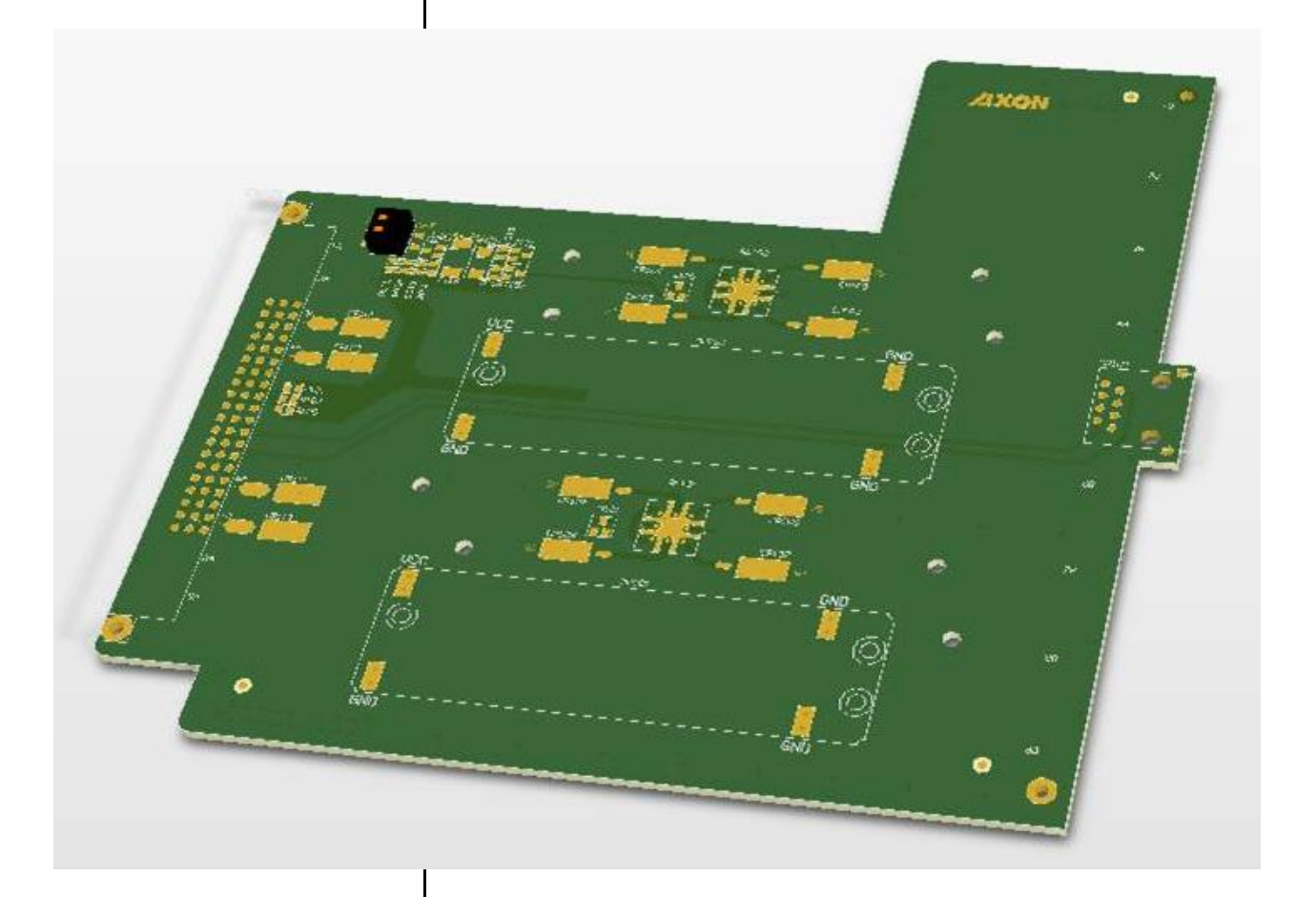

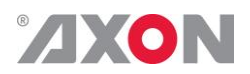

## <span id="page-46-0"></span>**Appendix 3 GPI's explained**

<span id="page-46-4"></span><span id="page-46-3"></span><span id="page-46-2"></span><span id="page-46-1"></span>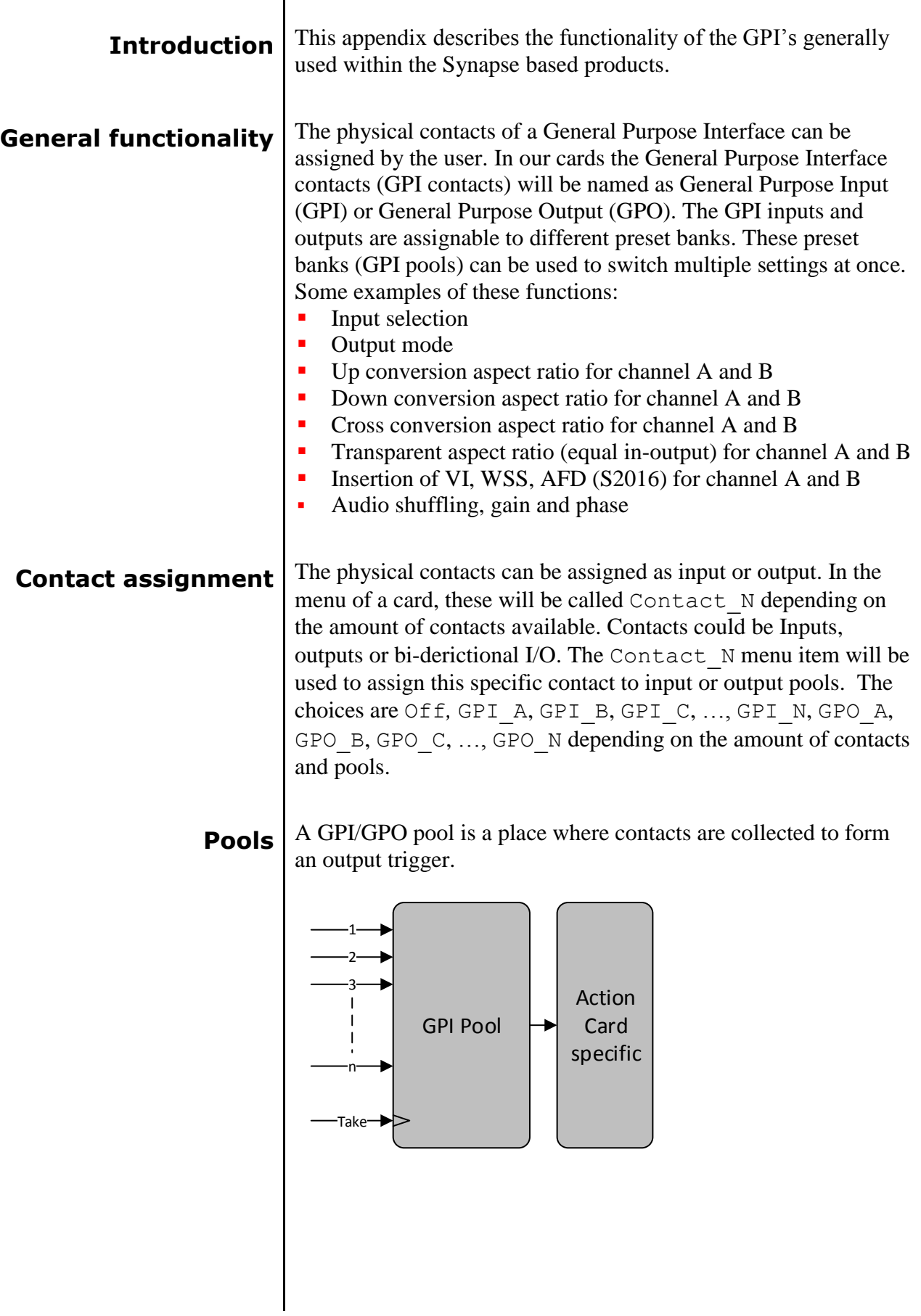

<span id="page-47-0"></span>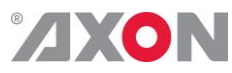

<span id="page-47-2"></span><span id="page-47-1"></span>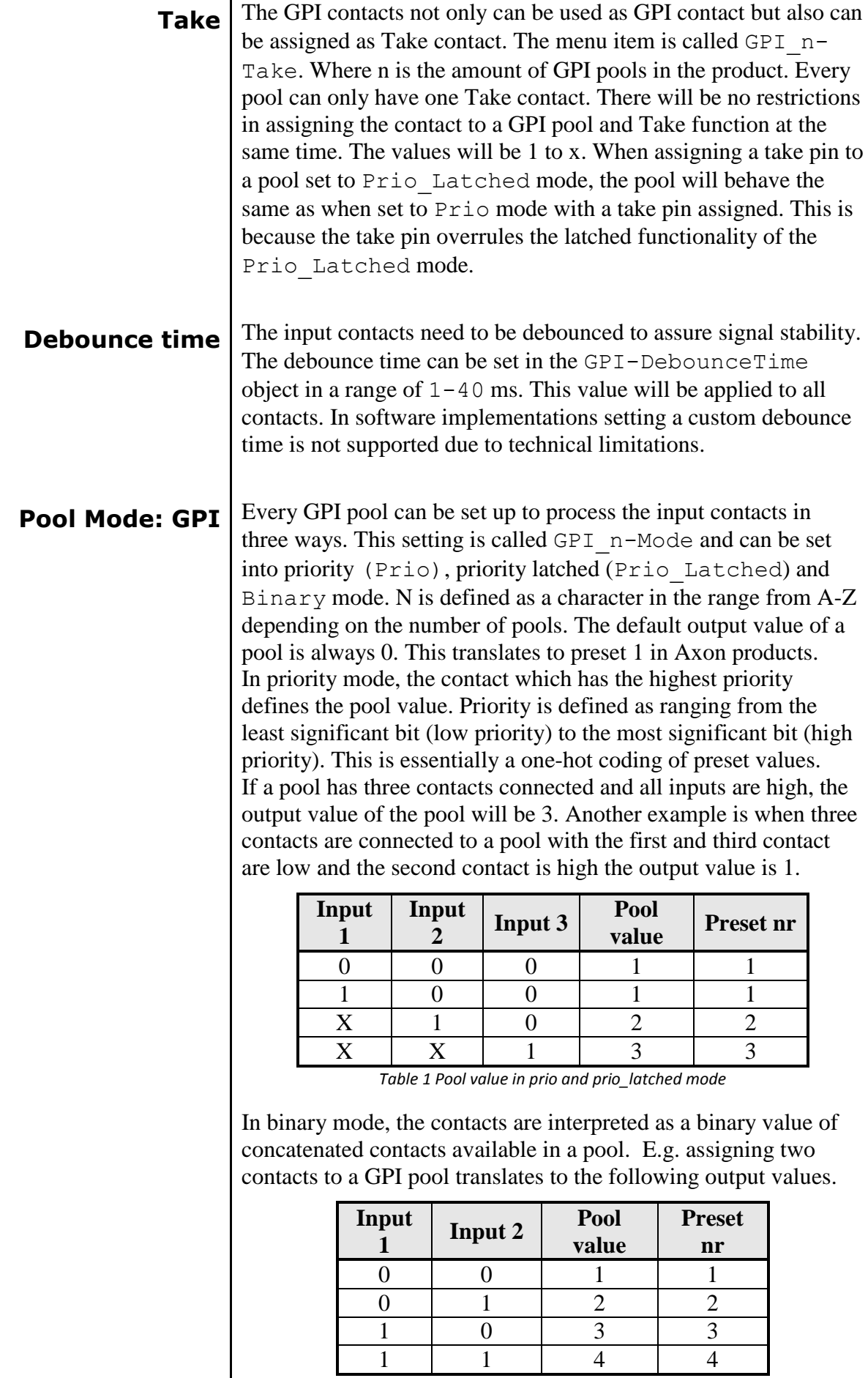

*Table 2 Pool value in binary mode*

 $\overline{\phantom{a}}$ 

<span id="page-48-0"></span>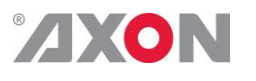

**Pool Mode: GPO** Every GPO pool can be set up to process the input values in two ways. This setting is called GPO n-Mode and can be set into Priority (Prio) or Binary mode. N is defined as a character in the range from A-Z depending on the number of pools. The default output value of a pool is always 0.

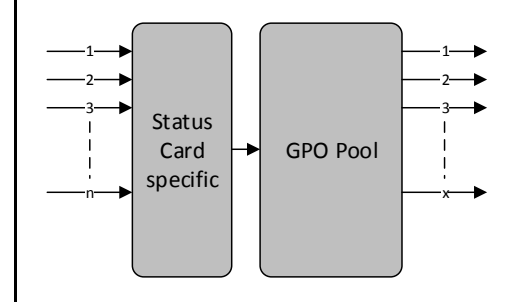

Every GPO pool can be set up to process the input values in two ways. This setting is called GPO\_n-Mode and can be set into Priority (Prio) or Binary mode. N is defined as a character in the range from A-Z depending on the number of pools. The default output value of a pool is always 0.

In priority mode, the value is translated to one-hot encoding on the output contacts. See table below.

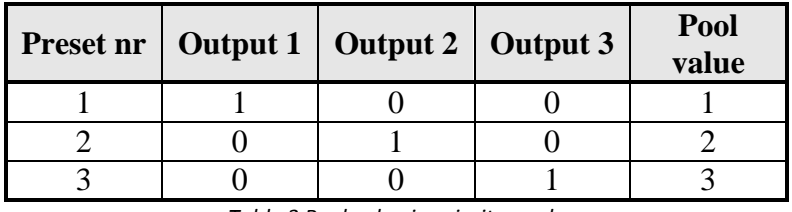

*Table 3 Pool value in priority mode*

In binary mode the input value is exposed on the output contacts as binary value.

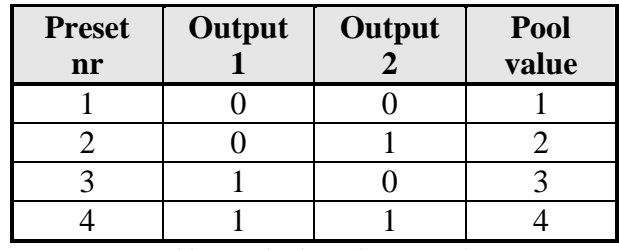

*Table 4 Pool value in binary mode*

GPO\_n-Source is the setting with which a function is assigned to a  $\overline{G}PO$  pool. E.g. when the output format needs to be reflected on the output contacts, this setting may be set to something like Output\_Format. The contents of the enumeration are product specific.

### <span id="page-48-1"></span>**Statuses: Contact direction**

This status Contact-Dir shows the direction of the physical contacts. The value will be presented as a concatenated string containing one character per pin:  $I$  for Input,  $O$  for output and for unassigned contacts.

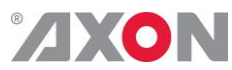

<span id="page-49-3"></span><span id="page-49-2"></span><span id="page-49-1"></span><span id="page-49-0"></span>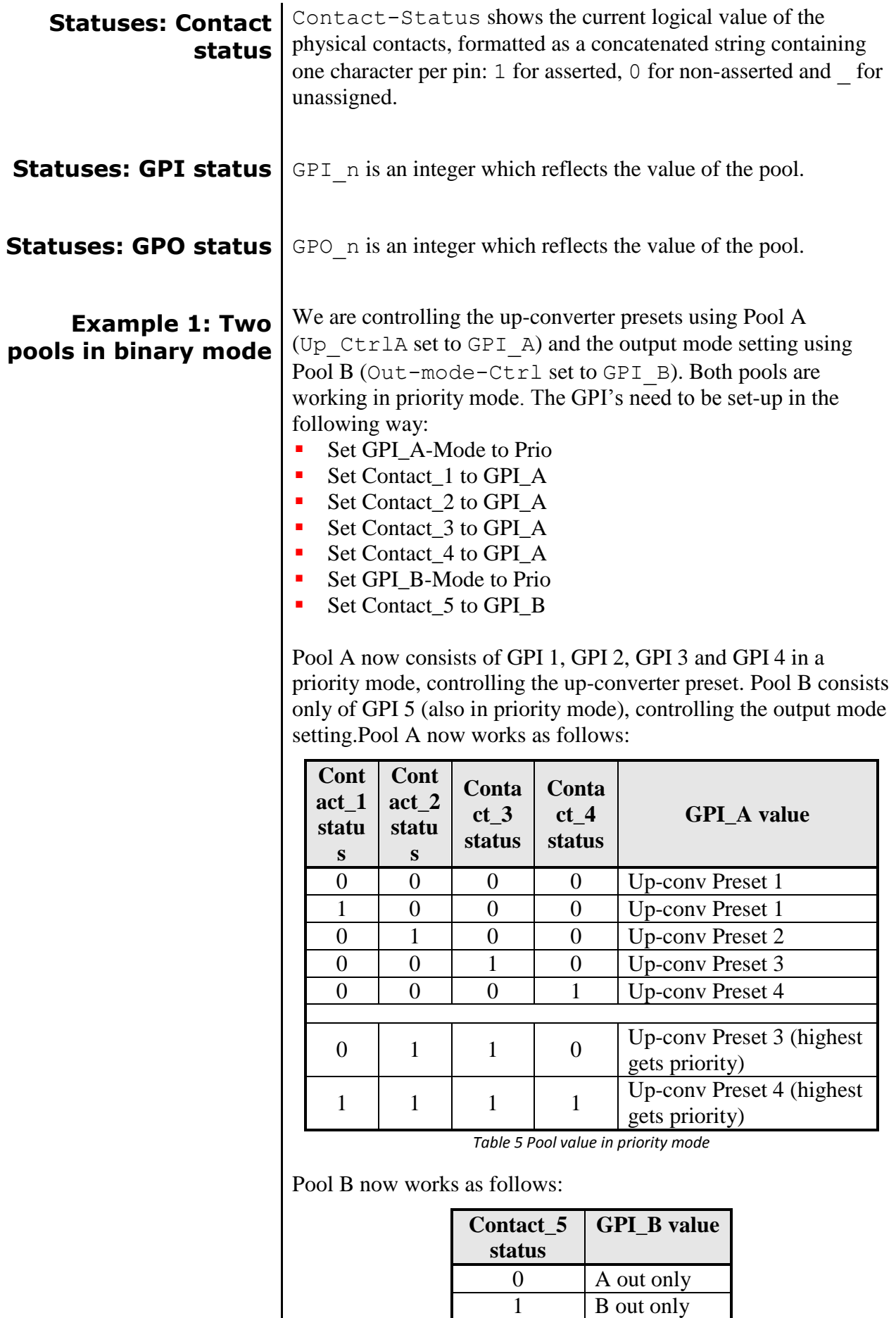

*Table 6 Pool value in priority mode*

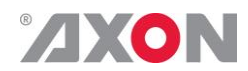

<span id="page-50-0"></span>**Example 2: One pool in binary mode and one in priority mode** Let's say we would like to control the GXG up-converter presets using Pool A (Up CtrlA set to GPI A) in binary mode and the audio presets using Pool B (Audio\_Ctrl set to GPI\_B) in priority mode. We could do the following:

- Set GPI\_A-Mode to binary
- Set Contact\_1 to GPI\_A
- Set Contact 2 to GPI A
- Set GPI\_A-Take to Contact\_3
- Set GPI\_B-Mode to Prio
- Set Contact\_4 to GPI\_B
- Set Contact\_5 to GPI\_B

Pool A now consists of GPI 1, GPI 2 and GPI 3 (as take) in binary mode, controlling the up-converter preset. Pool B now consists of GPI 4 and GPI 5 in priority mode, controlling the audio presets. Pool A now works as follows:

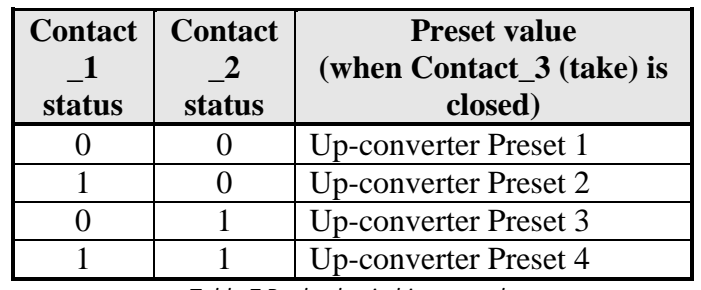

*Table 7 Pool value in binary mode*

Pool B now works as follows:

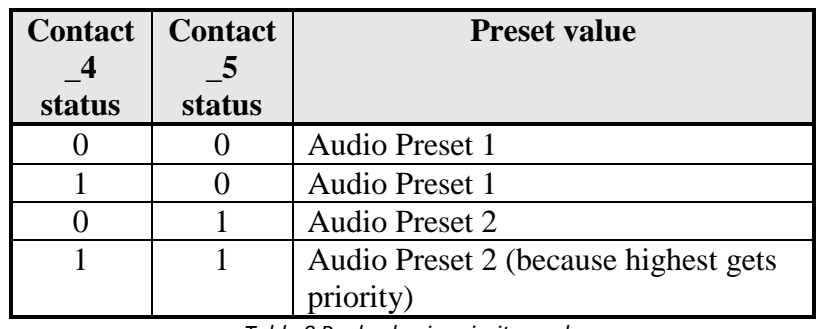

*Table 8 Pool value in priority mode*

<span id="page-50-1"></span>**Example 3: Two pools in priority mode**

Let's say we would like to control the up-converter presets using Pool A (Up CtrlA set to GPI A) in priority mode and the audio presets using Pool B (Audio\_Ctrl set to GPI\_B) in priority mode. We could do the following settings:

- Set GPI\_A-Mode to Prio
- Set Contact\_1 to GPI\_A
- Set Contact\_2 to GPI\_A
- Set GPI\_B-Mode to Prio
- Set Contact\_3 to GPI\_B
- Set Contact\_4 to GPI\_B

Pool A now consists of GPI 1 and GPI 2 in a priority mode, controlling the Up converter preset. Pool B now consists of GPI 3 and GPI 4 in a priority mode, controlling the audio presets.

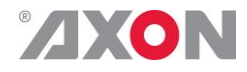

Pool A now works as follows:

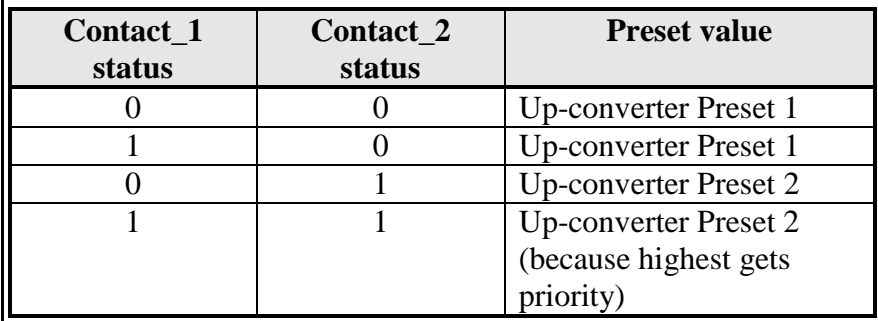

*Table 9 Pool value in priority mode*

Pool B now works as follows:

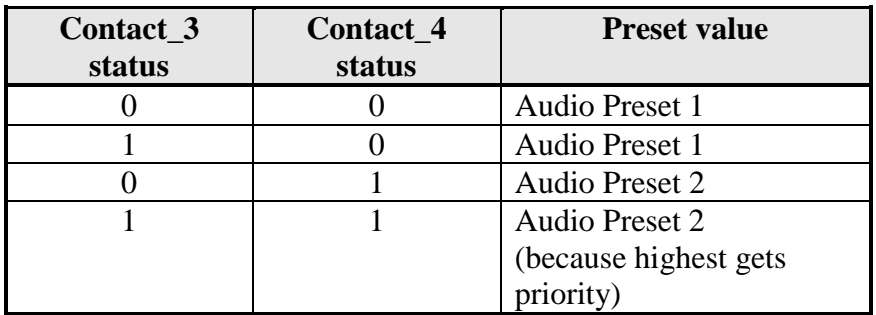

*Table 10 Pool value in priority mode*

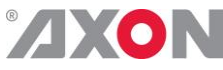

### **This product contains open-source software**

This product contains open-source software licensed under the GNU Public License (GPL). A copy of the GNU Public License is included below. Under this license you are eligible to receive a copy of the source code of this software including any changes.

Axon Digital Design shall provide the source code on request either through physical distribution or electronic communication. For physical distribution you may be charged a fee that covers distribution costs. This offer is valid up to three years after date of purchase. Please direct your request to the support department of Axon Digital Design.

<span id="page-52-0"></span>Axon Digital Design supports open-source software by participating in the development of open-source projects or submitting improvements to these projects. For more information see<http://opensource.axon.tv/>

## GNU Public License version 2

### **TERMS AND CONDITIONS FOR COPYING, DISTRIBUTION AND MODIFICATION**

0. This License applies to any program or other work which contains a notice placed by the copyright holder saying it may be distributed under the terms of this General Public License. The "Program", below, refers to any such program or work, and a "work based on the Program" means either the Program or any derivative work under copyright law: that is to say, a work containing the Program or a portion of it, either verbatim or with modifi cations and/or translated into another language. (Hereinafter, translation is included without limitation in the term "modifi cation".) Each licensee is addressed as "you".

Activities other than copying, distribution and modifi cation are not covered by this License; they are outside its scope. The act of running the Program is not restricted, and the output from the Program is covered only if its contents constitute a work based on the Program (independent of having been made by running the Program). Whether that is true depends on what the Program does.

1. You may copy and distribute verbatim copies of the Program's source code as you receive it, in any medium, provided that you conspicuously and appropriately publish on each copy an appropriate copyright notice and disclaimer of warranty; keep intact all the notices that refer to this License and to the absence of any warranty; and give any other recipients of the Program a copy of this License along with the Program.

You may charge a fee for the physical act of transferring a copy, and you may at your option offer warranty protection in exchange for a fee.

2. You may modify your copy or copies of the Program or any portion of it, thus forming a work based on the Program, and copy and distribute such modifications or work under the terms of Section 1 above, provided that you also meet all of these conditions:

- a) You must cause the modified files to carry prominent notices stating that you changed the files and the date of any change.<br>b) You must cause any work that you distribute or publish, that in whole or in part contains or You must cause any work that you distribute or publish, that in whole or in part contains or is derived from the Program or any
- part thereof, to be licensed as a whole at no charge to all third parties under the terms of this License.
- c) If the modified program normally reads commands interactively when run, you must cause it, when started running for such interactive use in the most ordinary way, to print or display an announcement including an appropriate copyright notice and a notice that there is no warranty (or else, saying that you provide a warranty) and that users may redistribute the program under these conditions, and telling the user how to view a copy of this License. (Exception: if the Program itself is interactive but does not normally print such an announcement, your work based on the Program is not required to print an announcement.)

These requirements apply to the modified work as a whole. If identifiable sections of that work are not derived from the Program, and can be reasonably considered independent and separate works in themselves, then this License, and its terms, do not apply to those sections when you distribute them as separate works. But when you distribute the same sections as part of a whole which is a work based on the Program, the distribution of the whole must be on the terms of this License, whose permissions for other licensees extend to the entire whole, and thus to each and every part regardless of who wrote it.

Thus, it is not the intent of this section to claim rights or contest your rights to work written entirely by you; rather, the intent is to exercise the right to control the distribution of derivative or collective works based on the Program.

In addition, mere aggregation of another work not based on the Program with the Program (or with a work based on the Program) on a volume of a storage or distribution medium does not bring the other work under the scope of this License.

3. You may copy and distribute the Program (or a work based on it, under Section 2) in object code or executable form under the terms of Sections 1 and 2 above provided that you also do one of the following:

- a) Accompany it with the complete corresponding machine-readable source code, which must be distributed under the terms of Sections 1 and 2 above on a medium customarily used for software interchange; or,
- b) Accompany it with a written offer, valid for at least three years, to give any third party, for a charge no more than your cost of physically performing source distribution, a complete machine-readable copy of the corresponding source code, to be distributed under the terms of Sections 1 and 2 above on a medium customarily used for software interchange; or,

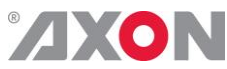

Accompany it with the information you received as to the offer to distribute corresponding source code. (This alternative is allowed only for noncommercial distribution and only if you received the program in objects code or executable form with such an offer, in accord with Subsection b above.)

The source code for a work means the preferred form of the work for making modifi cations to it. For an executable work, complete source code means all the source code for all modules it contains, plus any associated interface defi nition fi les, plus the scripts used to control compilation and installation of the executable. However, as a special exception, the source code distributed need not include anything that is normally distributed (in either source or binary form) with the major components (compiler, kernel, and so on) of the operating system on which the executable runs, unless that component itself accompanies the executable.

If distribution of executable or object code is made by offering access to copy from a designated place, then offering equivalent access to copy the source code from the same place counts as distribution of the source code, even though third parties are not compelled to copy the source along with the object code.

4. You may not copy, modify, sublicense, or distribute the Program except as expressly provided under this License. Any attempt otherwise to copy, modify, sublicense or distribute the Program is void, and will automatically terminate your rights under this License. However, parties who have received copies, or rights, from you under this License will not have their licenses terminated so long as such parties remain in full compliance.

5. You are not required to accept this License, since you have not signed it. However, nothing else grants you permission to modify or distribute the Program or its derivative works. These actions are prohibited by law if you do not accept this License. Therefore, by modifying or distributing the Program (or any work based on the Program), you indicate your acceptance of this License to do so, and all its terms and conditions for copying, distributing or modifying the Program or works based on it.

6. Each time you redistribute the Program (or any work based on the Program), the recipient automatically receives a license from the original licensor to copy, distribute or modify the Program subject to these terms and conditions. You may not impose any further restrictions on the recipients' exercise of the rights granted herein. You are not responsible for enforcing compliance by third parties to this License.

7. If, as a consequence of a court judgment or allegation of patent infringement or for any other reason (not limited to patent issues), conditions are imposed on you (whether by court order, agreement or otherwise) that contradict the conditions of this License, they do not excuse you from the conditions of this License. If you cannot distribute so as to satisfy simultaneously your obligations under this License and any other pertinent obligations, then as a consequence you may not distribute the Program at all. For example, if a patent license would not permit royalty-free redistribution of the Program by all those who receive copies directly or indirectly through you, then the only way you could satisfy both it and this License would be to refrain entirely from distribution of the Program.

If any portion of this section is held invalid or unenforceable under any particular circumstance, the balance of the section is intended to apply and the section as a whole is intended to apply in other circumstances.

It is not the purpose of this section to induce you to infringe any patents or other property right claims or to contest validity of any such claims; this section has the sole purpose of protecting the integrity of the free software distribution system, which is implemented by public license practices. Many people have made generous contributions to the wide range of software distributed through that system in reliance on consistent application of that system; it is up to the author/donor to decide if he or she is willing to distribute software through any other system and a licensee cannot impose that choice.

This section is intended to make thoroughly clear what is believed to be a consequence of the rest of this License.

8. If the distribution and/or use of the Program is restricted in certain countries either by patents or by copyrighted interfaces, the original copyright holder who places the Program under this License may add an explicit geographical distribution limitation excluding those countries, so that distribution is permitted only in or among countries not thus excluded. In such case, this License incorporates the limitation as if written in the body of this License.

9. The Free Software Foundation may publish revised and/or new versions of the General Public License from time to time. Such new versions will be similar in spirit to the present version, but may differ in detail to address new problems or concerns.

Each version is given a distinguishing version number. If the Program specifies a version number of this License which applies to it and "any later version", you have the option of following the terms and conditions either of that version or of any later version published by the Free Software Foundation. If the Program does not specify a version number of this License, you may choose any version ever published by the Free Software Foundation.

10. If you wish to incorporate parts of the Program into other free programs whose distribution conditions are different, write to the author to ask for permission. For software which is copyrighted by the Free Software Foundation, write to the Free Software Foundation; we sometimes make exceptions for this. Our decision will be guided by the two goals of preserving the free status of all derivatives of our free software and of promoting the sharing and reuse of software generally.

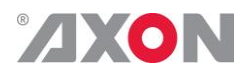

### **NO WARRANTY**

**11. BECAUSE THE PROGRAM IS LICENSED FREE OF CHARGE, THERE IS NO WARRANTY FOR THE PROGRAM, TO THE EXTENT PERMITTED BY APPLICABLE LAW. EXCEPT WHEN OTHERWISE STATED IN WRITING THE COPYRIGHT HOLDERS AND/OR OTHER PARTIES PROVIDE THE PROGRAM "AS IS" WITHOUT WARRANTY OF ANY KIND, EITHER EXPRESSED OR IMPLIED, INCLUDING, BUT NOT LIMITED TO, THE IMPLIED WARRANTIES OF MERCHANTABILITY AND FITNESS FOR A PARTICULAR PURPOSE. THE ENTIRE RISK AS TO THE QUALITY AND PERFORMANCE OF THE PROGRAM IS WITH YOU. SHOULD THE PROGRAM PROVE DEFECTIVE, YOU ASSUME THE COST OF ALL NECESSARY SERVICING, REPAIR OR CORRECTION.**

**12. IN NO EVENT UNLESS REQUIRED BY APPLICABLE LAW OR AGREED TO IN WRITING WILL ANY COPYRIGHT HOLDER, OR ANY OTHER PARTY WHO MAY MODIFY AND/OR REDISTRIBUTE THE PROGRAM AS PERMITTED ABOVE, BE LIABLE TO YOU FOR DAMAGES, INCLUDING ANY GENERAL, SPECIAL, INCIDENTAL OR CONSEQUENTIAL DAMAGES ARISING OUT OF THE USE OR INABILITY TO USE THE PROGRAM (INCLUDING BUT NOT LIMITED TO LOSS OF DATA OR DATA BEING RENDERED INACCURATE OR LOSSES SUSTAINED BY YOU OR THIRD PARTIES OR A FAILURE OF THE PROGRAM TO OPERATE WITH ANY OTHER PROGRAMS), EVEN IF SUCH HOLDER OR OTHER PARTY HAS BEEN ADVISED OF THE POSSIBILITY OF SUCH DAMAGES.**